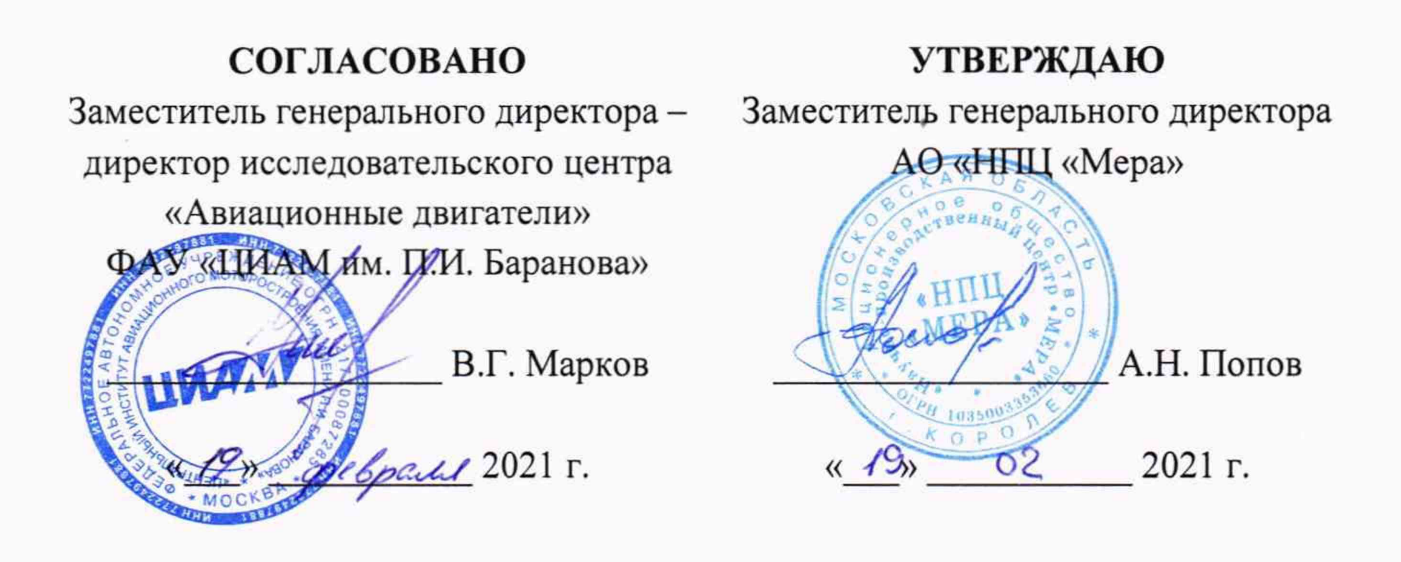

# Государственная система обеспечения единства измерений

# Инструкция

Система автоматизированная информационно-измерительная стенда № 5 ОП «Управленческий» АИИС 5У

Методика поверки

МП АИИС 5У

# СОДЕРЖАНИЕ

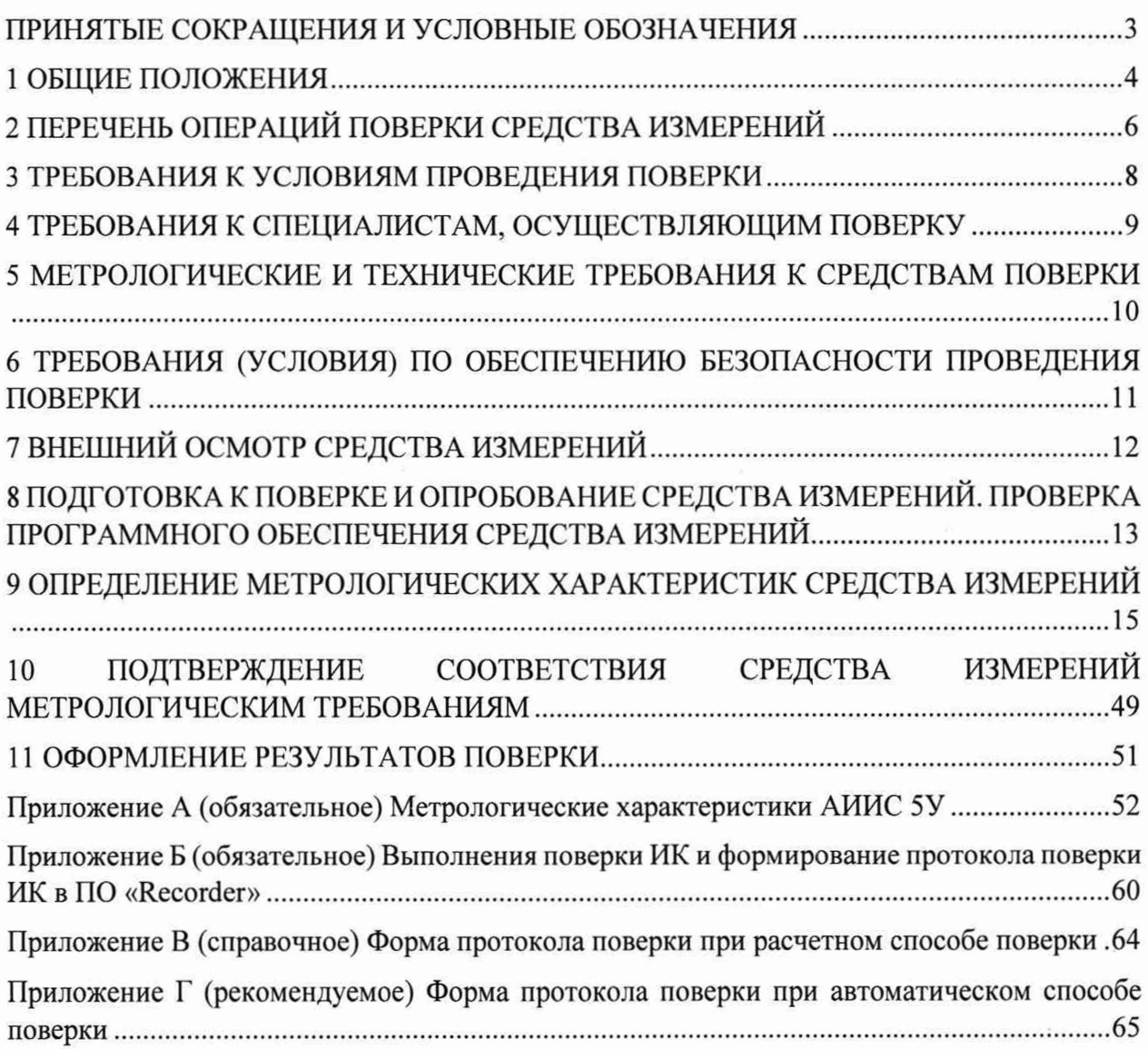

# **ПРИНЯТЫЕ СОКРАЩЕНИЯ И УСЛОВНЫЕ ОБОЗНАЧЕНИЯ**

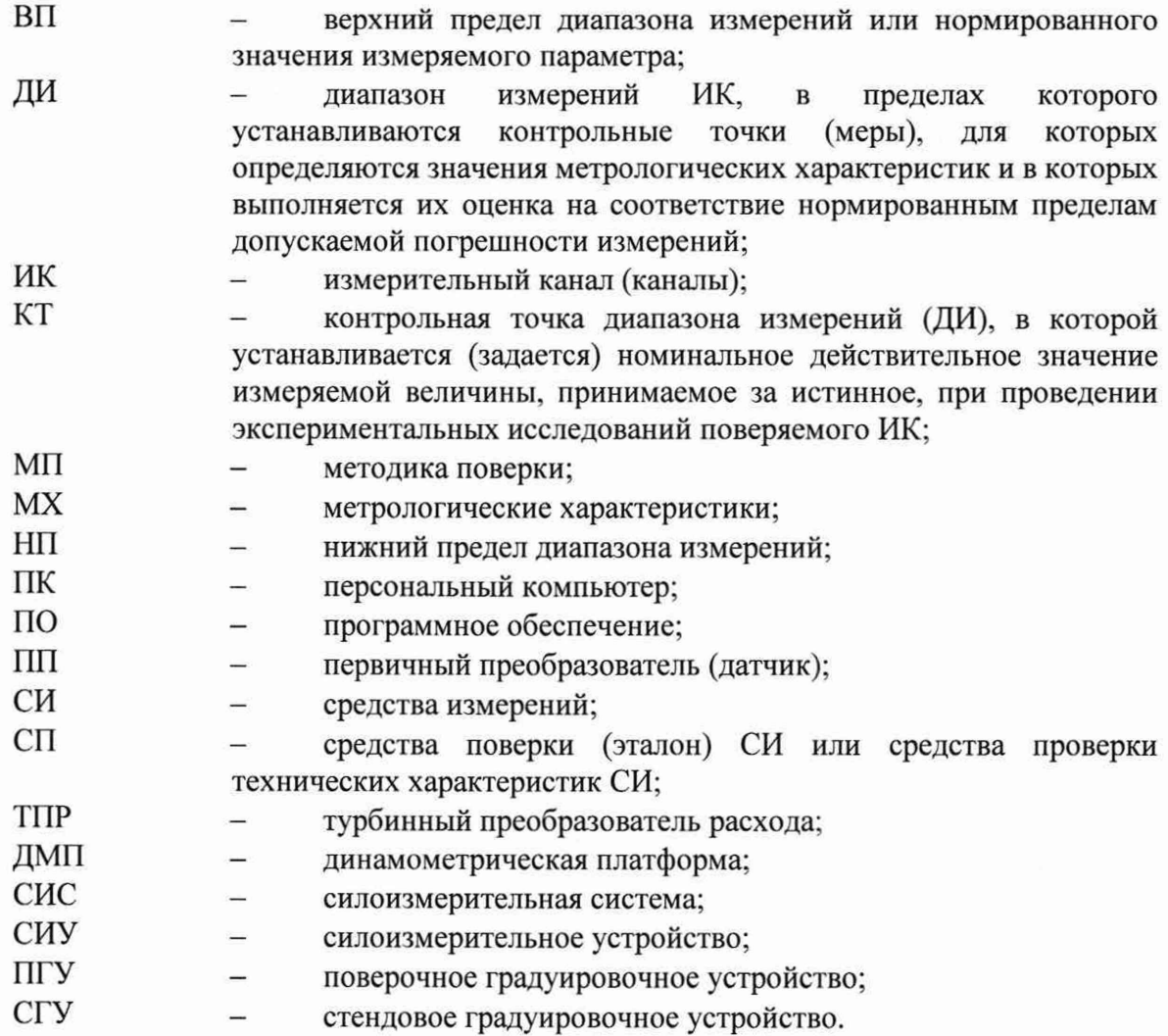

<span id="page-3-0"></span>1.1 Настоящая методика поверки (МП) разработана в соответствии с Приказом Минпромторга России № 2907 от 28.08.2020 г., приказом Минпромторга № 2510 от 31.06.2020 г. и устанавливает порядок, методы и средства проведения первичной и периодических поверок измерительных каналов (ИК) системы измерительной АИИС 5У (далее по тексту - Система), предназначеной для измерений параметров технологических процессов стендовых испытаний газотурбинных двигателей (ГТД) при испытаниях на стенде № 5 УП ПАО «ОДК-Кузнецов», г. Самара.

1.2 Система является многоканальной измерительной системой, отнесенной в установленном порядке к средствам измерений, и подлежит государственному регулированию обеспечения единства измерений на всех этапах жизненного цикла, включая эксплуатацию.

1.3 Функционально Система включает в себя измерительные каналы (ИК) разделенные на две группы:

Первая группа - ИК физических величин, состоящие из ПП, преобразующие измеряемые физические величины в электрические сигналы и вторичной аппаратуры для последующего измерения этих электрических сигналов и пересчета их в значения физических величин. К ней относятся:

- ИК температур газообразных и жидких сред;

- ИК абсолютного, избыточного и разности давлений газообразных и жидких сред;

- ИК силы от тяги двигателя;
- ИК температуры и относительной влажности воздуха в боксе:
- ИК массового расхода топлива;
- ИК объемного расхода жидкостей;
- ИК напряжения переменного тока генератора;
- ИК силы переменного тока генератора;
- ИК частоты переменного тока генератора.

Вторая группа - ИК физических величин, состоящая только из вторичной аппаратуры измерений электрических параметров, соответствующая значениям физических параметров, рассчитываемых по известным градуировочным характеристикам ПП, не входящая в состав Системы. К этим ИК относятся:

- ИК сигналов от датчиков температуры (ТЭДС термопар, соответствующих температуре);

- ИК частоты переменного тока, соответствующей частоте вращения роторов;

- ИК относительного напряжения тензодатчиков;

- ИК напряжений постоянного и переменного тока, соответствующего вибрациям и пульсациям давления;

- ИК заряда пьезоэлектрических датчиков.

1.4 Способы поверки

1.4.1 Настоящая МП устанавливает комплектный и поэлементный способы поверки ИК.

1.5 Нормирование MX

1.5.1 Номенклатура MX ИК, определяемых по данной МП, установлена в соответствии с ГОСТ 8.009-84.

1.5.2 Оценка и форма представления погрешностей - по МИ 1317-2004.

1.5.3 Методы определения MX ИК при поверке комплектным способом по ГОСТ Р 8.736-2011 и ОСТ 1 00487-83.

1.5.4 Нормирование поверки: количество КТ на ДИ - по МИ 2440-97.

1.6 Прослеживаемость АИИС 5У к Государственным первичным эталонам обеспечивается средствами поверки, являющихся средствами измерений утвержденного типа, предусмотренными Государственными поверочными схемами для средств измерений.

1.7 Интервал между поверками - 1 год.

# 2 ПЕРЕЧЕНЬ ОПЕРАЦИЙ ПОВЕРКИ СРЕДСТВА ИЗМЕРЕНИЙ

2.1 Перечень операций, которые должны проводиться при поверке АИИС 5У, приведен в таблице 2.1.

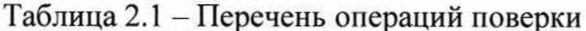

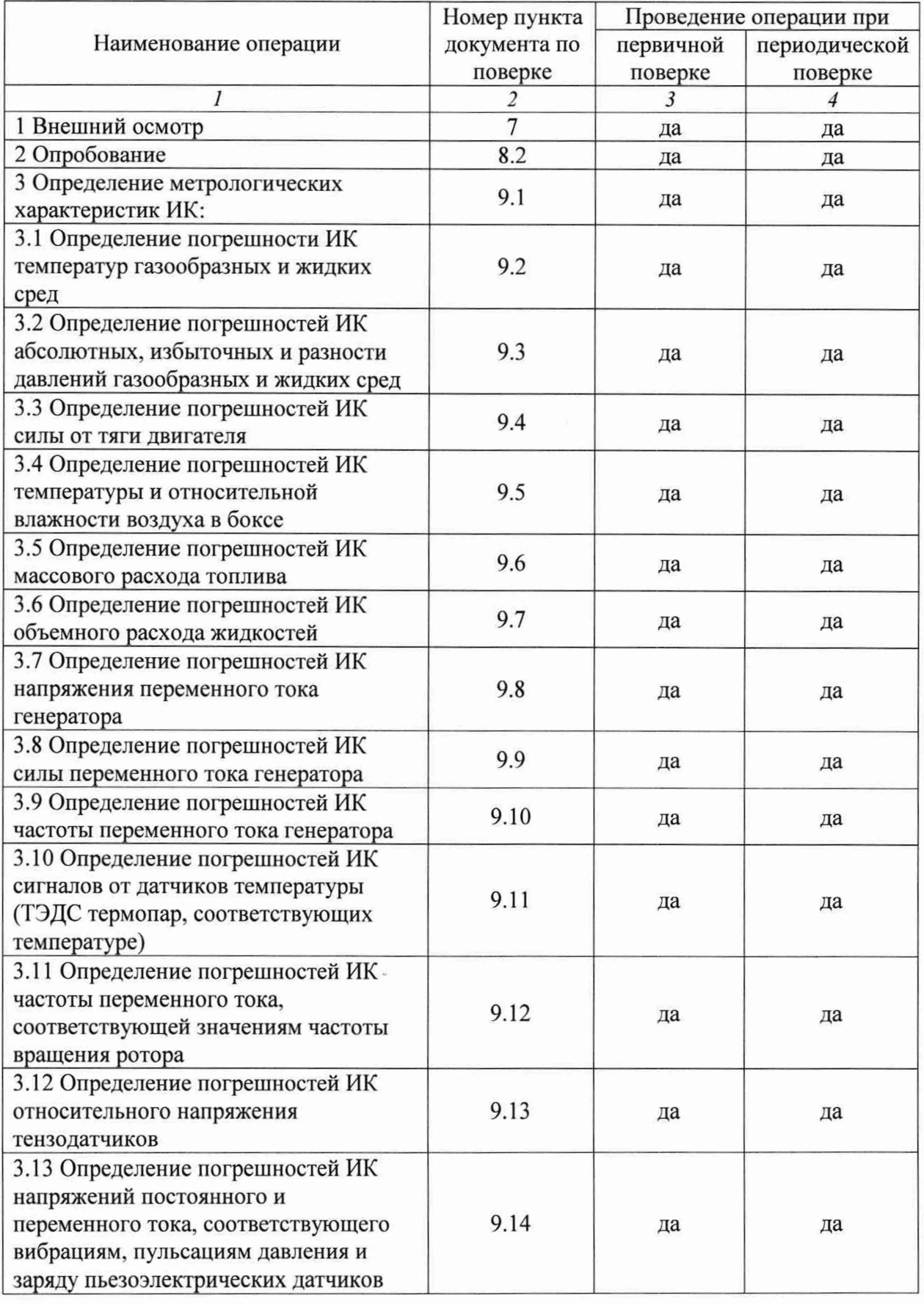

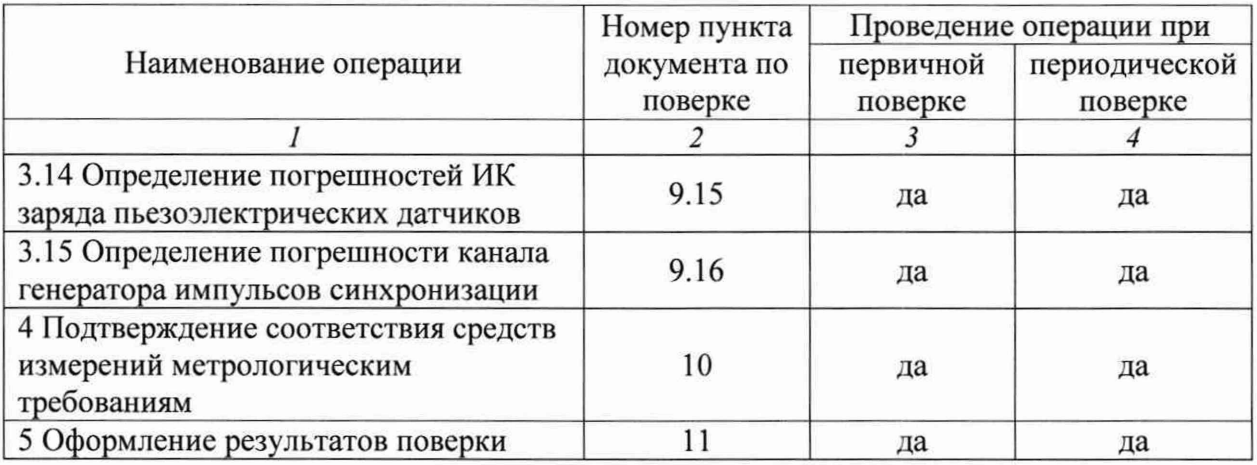

Примечание - при проведении периодической поверки в ограниченном объеме, перечень проверяемых ИК может быть сокращен.

# <span id="page-7-0"></span>**3 ТРЕБОВАНИЯ К УСЛОВИЯМ ПРОВЕДЕНИЯ ПОВЕРКИ**

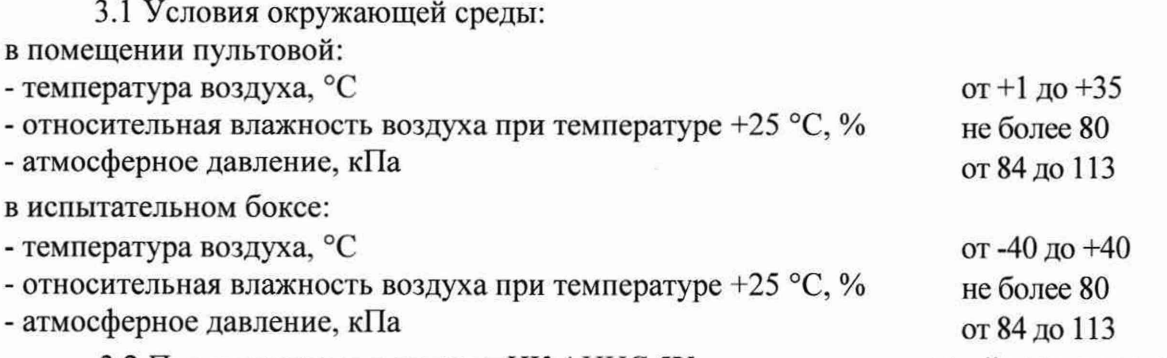

3.2 При выполнении поверок ИК АИИС 5У условия окружающей среды для средств поверки должны соответствовать требованиям, указанным в руководствах на их эксплуатацию и требованиям, установленным ГОСТ 8.395-80.

### <span id="page-8-0"></span>**4 ТРЕБОВАНИЯ К СПЕЦИАЛИСТАМ, ОСУЩЕСТВЛЯЮЩИМ ПОВЕРКУ**

4.1 К поверке допускаются лица, изучившие руководство по эксплуатации (РЭ) на систему и, входящие в её состав аппаратные и программные средства, знающие принцип действия используемых средств измерений и прошедшие инструктаж по технике безопасности (первичный и на рабочем месте) в установленном организацией порядке.

4.2 К поверке допускаются лица, освоившие работу используемых средств поверки, изучившие настоящую методику и, имеющие достаточную квалификацию.

4.3 Лица, участвующие в поверке системы, должны проходить обучение и аттестацию по технике безопасности, а также производственной санитарии при работе в условиях её размещения.

# **5 МЕТРОЛОГИЧЕСКИЕ И ТЕХНИЧЕСКИЕ ТРЕБОВАНИЯ К СРЕДСТВАМ ПОВЕРКИ**

5.1 При проведении поверки использовать средства измерений и вспомогательное оборудование, приведенные в таблице 5.1.

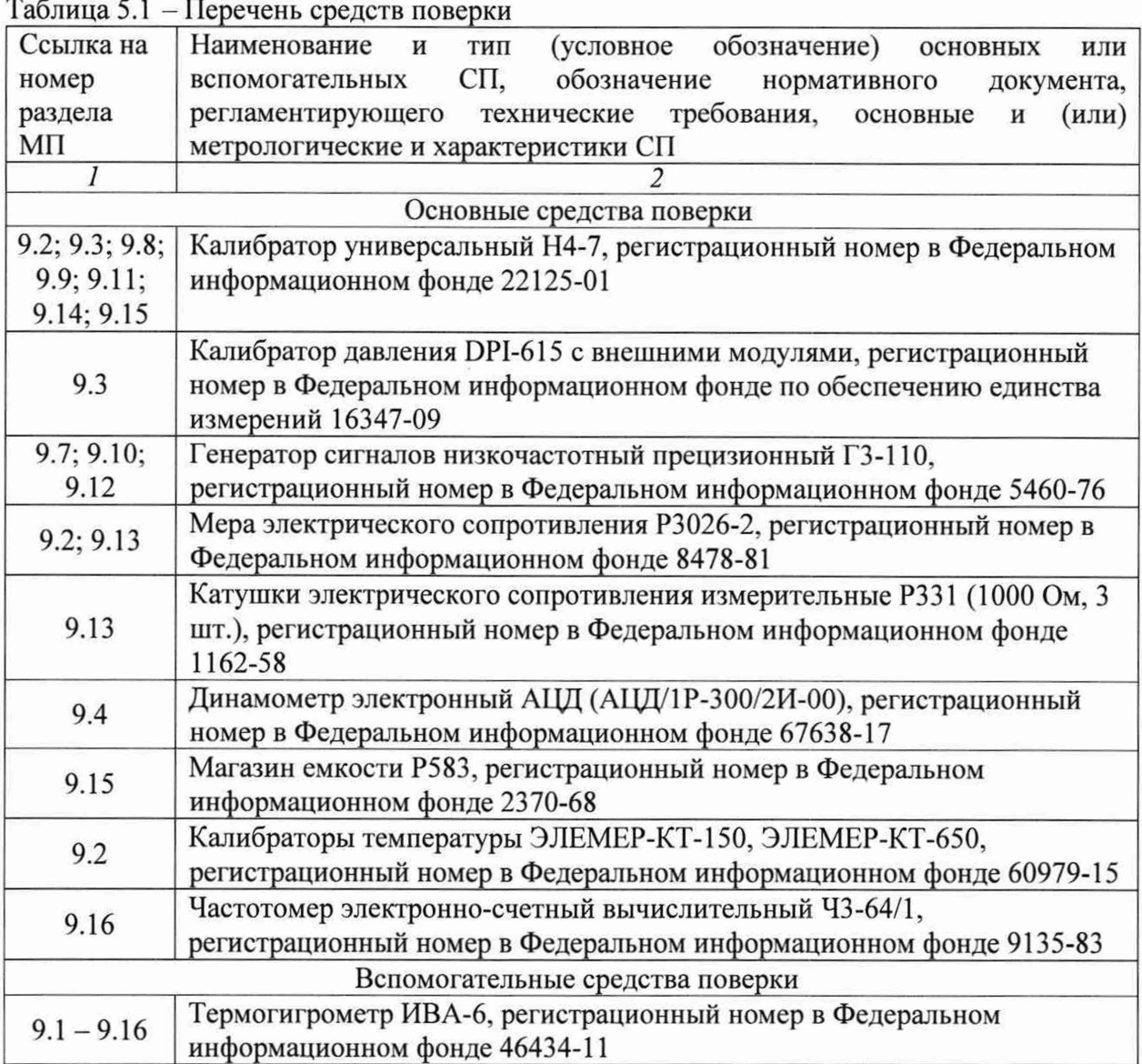

5.2 При проведении поверки допускается применение других средств поверки, обеспечивающих определение метрологических характеристик поверяемых ИК с требуемой точностью (выбираются по поверочным схемам по соответствующим видам измерений).

5.3 Используемые средства поверки должны иметь действующее свидетельство об аттестации эталона и/или действующее свидетельство о поверке (с учетом требований поверочных схем), и/или наличие сведений о положительных результатах поверки в Федеральном информационном фонде по обеспечению единства измерений (ФИФ ОЕИ).

# **6 ТРЕБОВАНИЯ (УСЛОВИЯ) ПО ОБЕСПЕЧЕНИЮ БЕЗОПАСНОСТИ ПРОВЕДЕНИЯ ПОВЕРКИ**

6.1 При проведении поверки необходимо соблюдать требования техники безопасности, предусмотренные «Правилами технической эксплуатации электроустановок потребителей» и «Правилами по охране труда при эксплуатации электроустановок», ГОСТ 12.2.007.0-75, ГОСТ Р 12.1.019-2009, ГОСТ 12.2.091-2002 и требования безопасности, указанные в технической документации на применяемые эталоны и вспомогательное оборудование. Любые подключения приборов проводить только при отключенном напряжении питания системы.

6.2 Кроме того, необходимо соблюдать следующие требования:

- к работе по выполнению поверки (калибровки) допускаются лица не моложе 18 лет, прошедшие аттестацию по технике безопасности и промышленной санитарии, ознакомленные с эксплуатационной документацией на систему, с инструкцией по эксплуатации электрооборудования системы и с настоящей методикой;

- электрооборудование стенда, а также электроизмерительные приборы, используемые в качестве средств поверки, должны быть заземлены, блоки питания должны иметь предохранители номинальной величины;

- работы по выполнению поверки системы должны проводиться по согласованию с лицами, ответственными за её эксплуатацию.

# **7 ВНЕШНИЙ ОСМОТР СРЕДСТВА ИЗМЕРЕНИЙ**

7.1 При выполнении внешнего осмотра должно быть установлено соответствие поверяемого ИК следующим требованиям:

- комплектность ИК системы должна соответствовать РЭ;

- измерительные, вспомогательные и соединительные компоненты (кабельные разъемы, клеммные колодки и т. д.) ИК системы не должны иметь визуально определяемых внешних повреждений и должны быть надежно соединены и закреплены;

- соединительные линии (кабели, провода) не должны иметь повреждений изоляции и экранирования и должны быть надежно соединены с разъемами и клеммами;

- система должна быть защищена от несанкционированного вмешательства.

7.2 Результаты внешнего осмотра считать удовлетворительными, если выполняются условия, изложенные в пункте 7.1. В противном случае проведение поверки не проводится до устранения выявленных недостатков.

# <span id="page-12-0"></span>**8 ПОДГОТОВКА К ПОВЕРКЕ И ОПРОБОВАНИЕ СРЕДСТВА ИЗМЕРЕНИЙ. ПРОВЕРКА ПРОГРАММНОГО ОБЕСПЕЧЕНИЯ СРЕДСТВА ИЗМЕРЕНИЙ**

### **8.1 Подготовка к поверке**

При проведении поверки должны быть соблюдены следующие условия:

8.1.1 Проверить техническое состояние и подготовить Систему к работе в соответствии с РЭ на Систему.

8.1.2 Проверить соответствие условий поверки требованиям раздела 3.

8.1.3 При подготовке к поверке:

- проверить наличие действующих свидетельств о поверке и/или наличия сведений о положительных результатах поверки средств измерений (изме-рительных компонентов), входящих в состав Системы в ФИФ ОЕИ, а также наличие знаков поверки, установленные на средства измерений и/или на свидетельстве о поверке или паспорте (формуляре), если это предусмотрено документами на поверку данных средств измерений (перечень средств изме-рений (измерительных компонентов), входящих в состав Системы, приведен в описании типа и формуляре на Систему);

- проверить наличие действующих свидетельств об аттестации эталонов на средства поверки и/или действующих свидетельств о поверке, и/или наличия све-дений о положительных результатах поверки в ФИФ ОЕИ;

- при необходимости обеспечить оперативную связь оператора у монитора с оператором, задающим контрольные значения;

- включить питание аппаратуры;

- ожидать прогрева аппаратуры не менее 30 минут.

8.1.4 Перед началом поверки измерить и занести в протокол поверки условия окружающей среды (температура, влажность воздуха и атмосферное давление).

### **8.2 Опробование**

8.2.1 Идентификация ПО

8.2.1.1 Для проверки наименования и версии метрологически значимого ПО выполнить следующие операции (рисунок 1):

8.2.1.1.1. Запустить ПО управления комплексами «СИАМ»;

8.2.1.1.2. В открывшемся главном окне программы щелчком правой кнопки «мыши» по пиктограмме в левом верхнем углу открыть контекстное меню;

8.2.1.1.3. Щелчком левой кнопки «мыши» в контекстном меню на опции «О программе» открыть информационное окно.

8.2.1.1.4. Убедиться в соответствии характеристик в информационном окне программы, характеристикам программного обеспечения, приведенным ниже:

- идентификационное наименование - scales.dll;

 $-$  номер версии scales.dll  $-1.0.0.8$ ;

- ID (цифровой идентификатор) - 24CBC163.

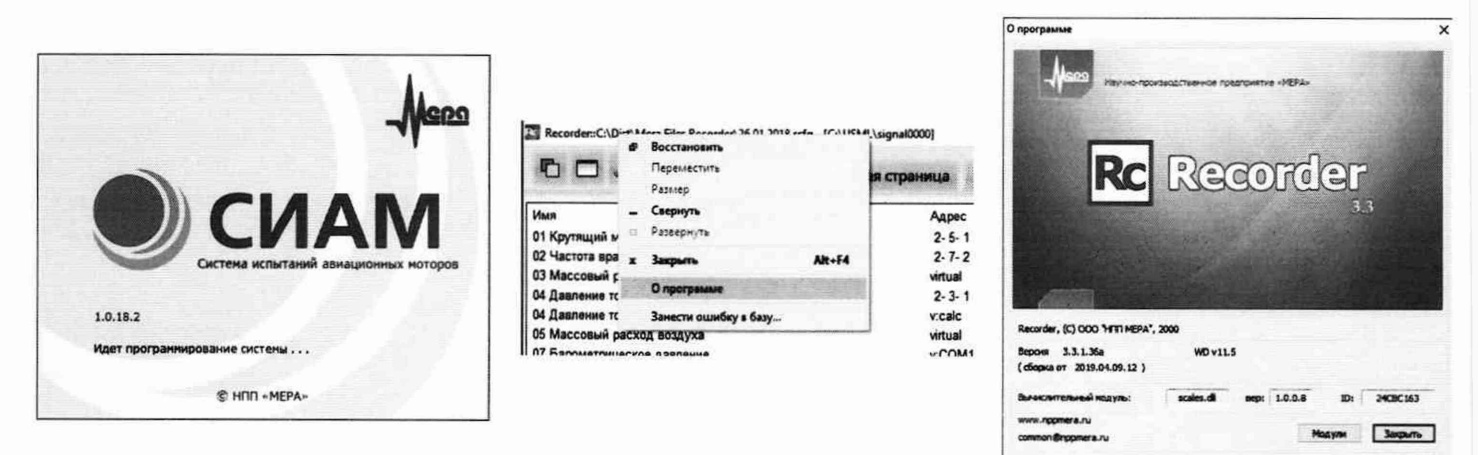

Рисунок 1 - Идентификация ПО

8.2.2 Проверку работоспособности поверяемых ИК системы выполнить  $\mathbf B$ соответствии с РЭ.

# **9 ОПРЕДЕЛЕНИЕ МЕТРОЛОГИЧЕСКИХ ХАРАКТЕРИСТИК СРЕДСТВА ИЗМЕРЕНИЙ**

### **9.1 Определение метрологических характеристик ИК**

9.1.1 Проверку проводить комплектным и поэлементным способом.

## **9.2 Определение погрешности ИК температур** газообразных **и жидких сред**

Поверку каждого ИК (кроме ИК температуры воздуха в боксе) поэлементным способом выполнять в 3 этапа:

1 этап - контроль (оценка) состояния и MX ПП;

2 этап - поверка электрической части ИК с целью определения диапазона измерений и MX (индивидуальной функции преобразования и погрешности измерений);

3 этап - определение и оценка максимальной погрешности ИК.

9.2.1 Для контроля (оценки) ПП:

9.2.1.1 Проверить внешний вид, наличие пломб и маркировку - ПП не должен иметь видимых внешних повреждений, а пломбирование, маркировка типа и номера ПП должны соответствовать паспорту (этикетке).

9.2.1.2 Для каждого ПП проверить действующее свидетельство о поверке и/или наличия сведений о положительных результатах поверки в ФИФ ОЕИ.

9.2.2 Поверку электрической части каждого ИК выполнить в указанной ниже последовательности:

9.2.2.1 Собрать схему поверки в соответствии с рисунком 2 или 3. На вход электрической части ИК, вместо ПП подключить средство поверки. Места подключений указаны в БЛИЖ.423819.004.008 Э0.

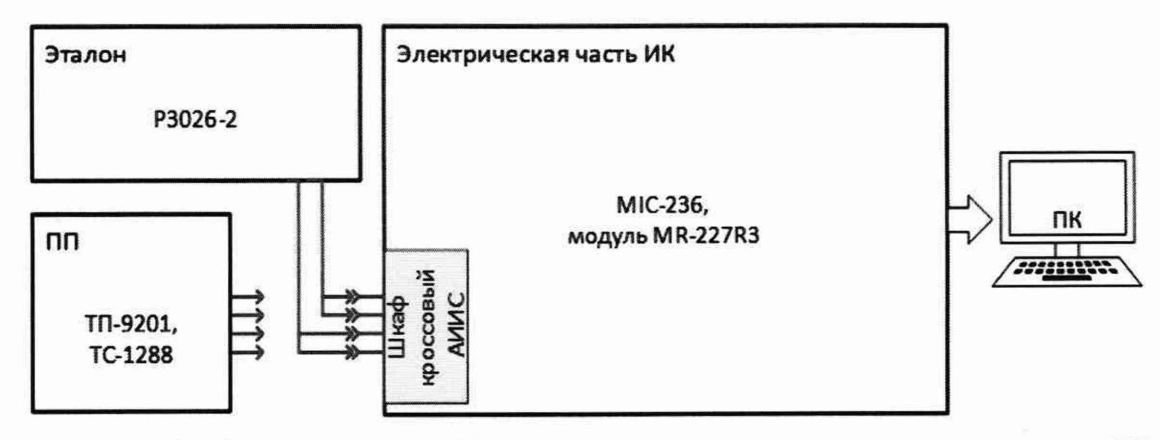

Рисунок 2 – Схема поверки ИК температуры жидких и газообразных сред (с ПП – термопреобразователями сопротивления) поэлементным способом

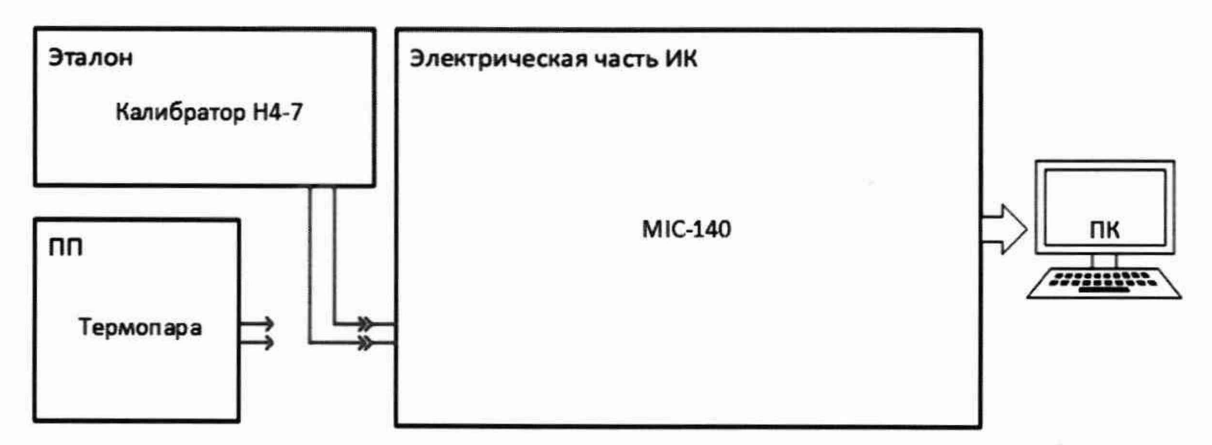

Рисунок 3 - Схема поверки ИК температуры жидких и газообразных сред (с ПП - термоэлектрическим преобразователем) поэлементным способом

9.2.2.2 Включить питание системы и загрузить операционную систему Windows. Запустить ПО «Recorder» и выполнить её настройку для поверяемой электрической части соответствующих ИК. При настройке в поле «Контрольные точки» установить значения из поля «Номинальные значения температуры в КТ» (или номинальные значения сопротивления в КТ, соответствующие значениям температуры) таблицы 9.2.1 для соответствующего ИК (можно выбирать другие КТ, но не менее 5 равномерно распределенных по диапазону, включае верхнее и нижнее значения).

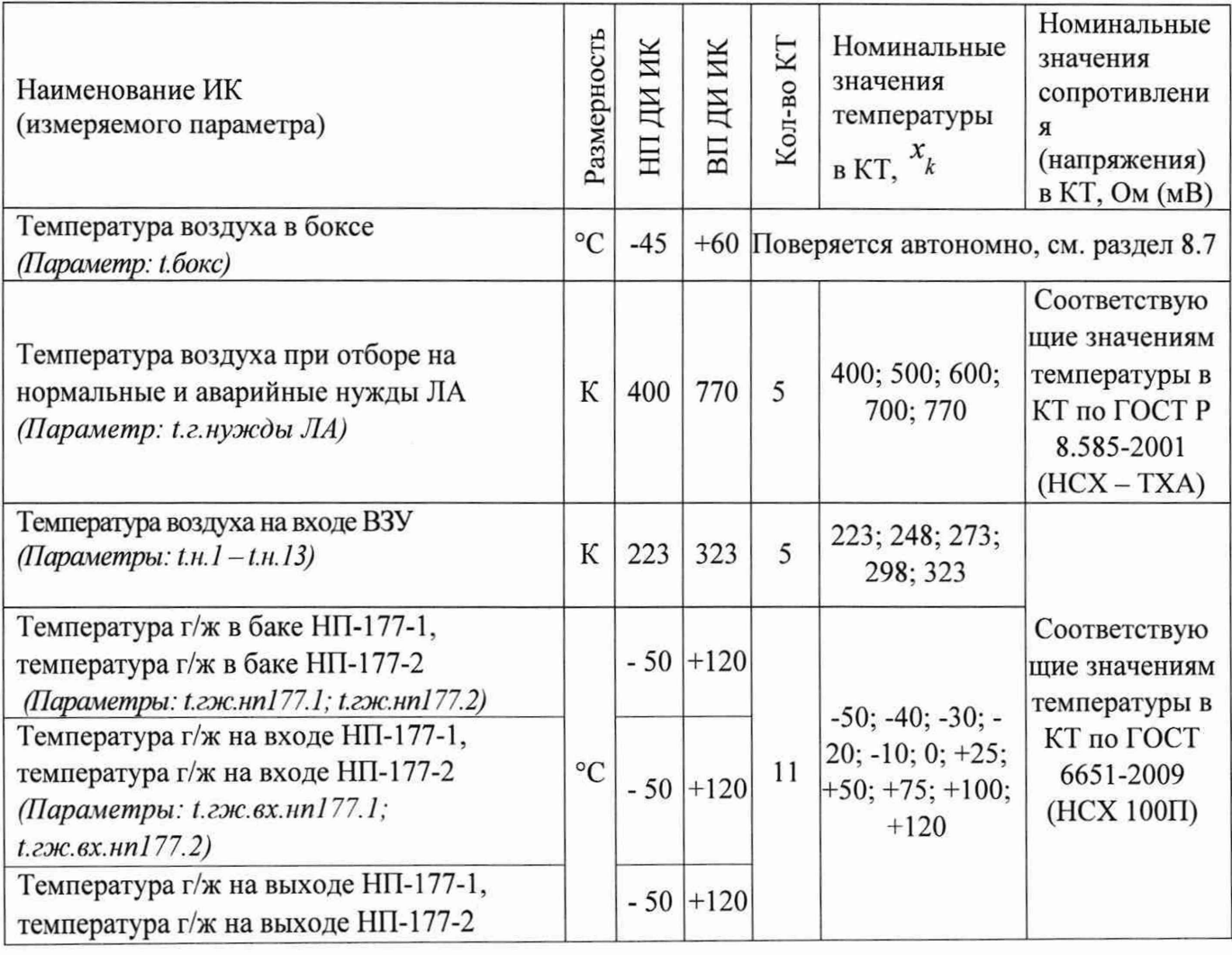

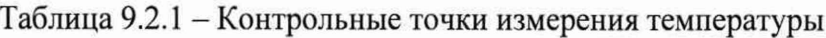

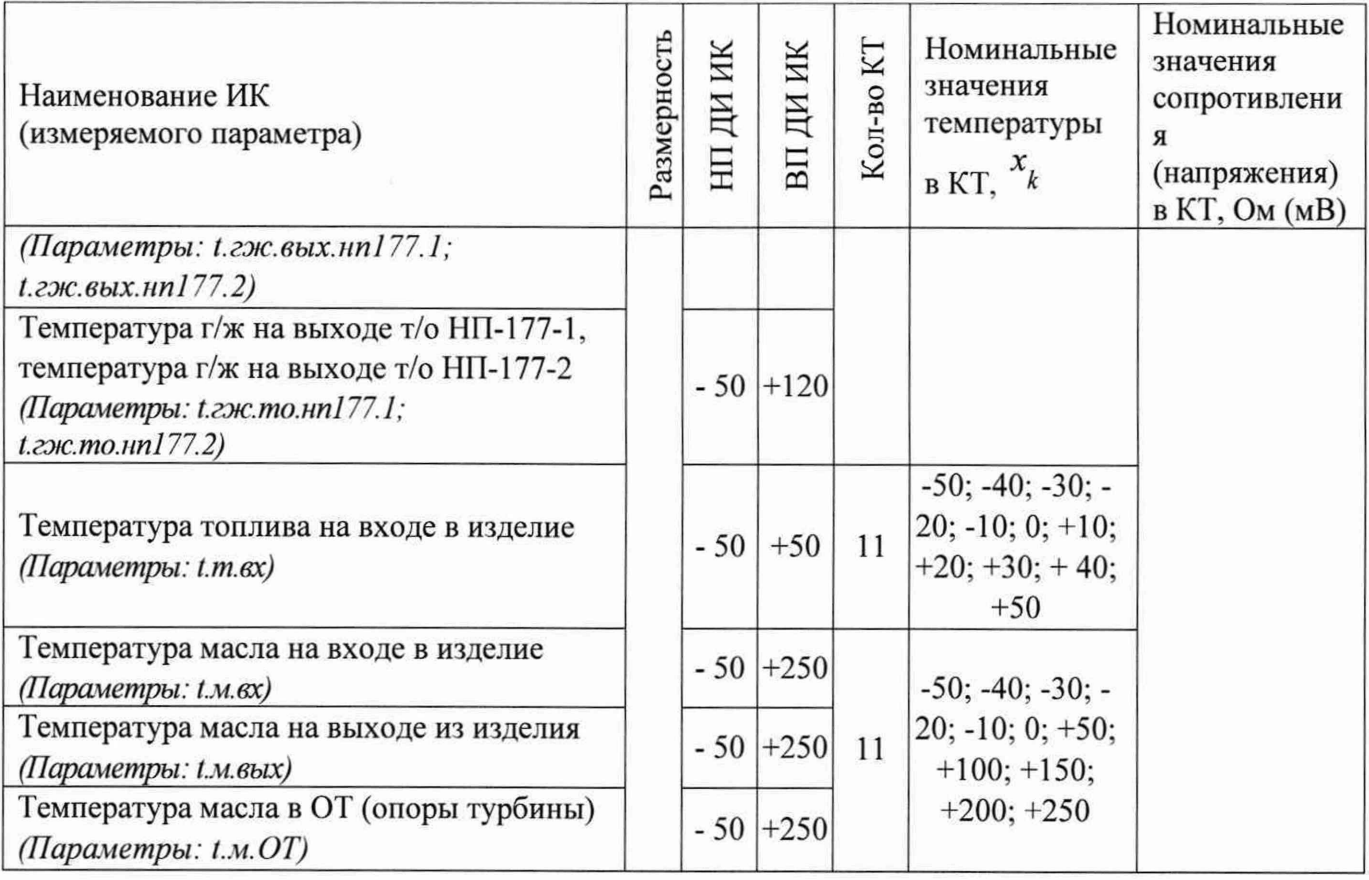

9.2.2.3 Используя ПО «Recorder», поочередно для всех номинальных значений температуры в КТ, указанных в таблице 9.2.1, провести измерения в соответствии с п.п.1 -6 Приложения Б к настоящему документу. При этом номинальные значения сопротивления на входе ИК, соответствующие номинальным значениям температуры в КТ и указанные в поле «Номинальные значения сопротивления в КТ», устанавливать с помощью соответствующего средства поверки.

9.2.2.4 Используя указания п.п.7 - 12 Приложения Б к настоящему документу, выполнить обработку результатов измерений и сформировать протокол поверки. При этом во вкладке «Настройка протокола» окна «Настройка параметров протокола» (рисунок Б6 Приложения Б к настоящему документу) установить параметры для всех ИК кроме ИКтемпературы воздуха на входе ВЗУ (Параметры: t.н.1 - t.н.13) и ИК температуры воздуха при отборе на нормальные и аварийные нужды ЛА (Параметр: t.г.нужды ЛА), ПО «Recorder» будет выполнена обработка результатов измерений по формулам (10.1) и (10.4), приведенным в разделе 10 настоящего документа. Для ИК температуры воздуха на входе ВЗУ (Параметры: t.н.1 - t.н.13) обработка результатов измерений будет выполнена по формулам (10.1) и (10.2), приведенным в разделе 10 настоящего документа. Для ИК температуры воздуха при отборе на нормальные и аварийные нужды ЛА (Параметр: t.г.нужды ЛА) обработка результатов измерений будет выполнена по формуле (10.1), приведенной в разделе 10 настоящего документа.

9.2.3 Результаты поверки ИК температуры жидких и газообразных сред считать положительными если:

9.2.3.1 ПП ИК имеет действующее свидетельство о поверке и/или наличие сведений о положительных результатах поверки в ФИФ ОЕИ;

9.2.3.2 Погрешность электрической части ИК не превышает значений, приведенных в приложении А настоящего документа;

9.2.3.3 Выполнение п.п. 9.2.3.1 и 9.2.3.2 обеспечивает выполнение установленных требований к суммарной погрешности (приведенных в приложении А настоящего документа) для соответствующего ИК.

9.2.4 В случае не выполнения условий, указанных в п.9.2.3, соответствующий ИК бракуется и направляется на ремонт. После ремонта ИК подлежит внеочередной поверке в соответствии с данной МП.

Поверку каждого ИК комплектным способом выполнять следующим образом:

9.2.5 Проверить внешний вид, наличие пломб и маркировку - ПП не должен иметь видимых внешних повреждений, а пломбирование, маркировка типа и номера ПП должны соответствовать паспорту (этикетке).

9.2.6 Собрать схему поверки в соответствии с рисунком 4, для чего ПП поместить в термостатирующий блок калибратора температуры.

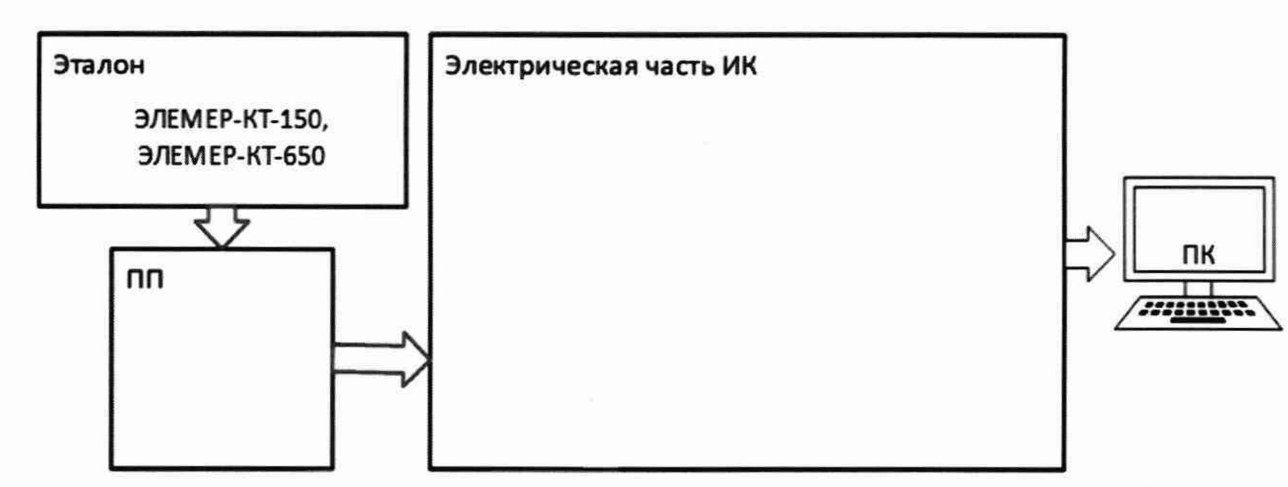

Рисунок 4 - Схема поверки ИК температуры жидких и газообразных сред комплектным способом

9.2.6.1 Включить питание системы и загрузить операционную систему Windows. Запустить ПО «Recorder» и выполнить её настройку для поверки соответствующих ИК. При настройке в поле «Контрольные точки» установить значения из поля «Номинальные значения температуры в КТ» таблицы 9.2.1 для соответствующего ИК (можно выбирать другие КТ, но не менее 5 равномерно распределенных по диапазону, включае верхнее и нижнее значения).

9.2.6.2 Используя ПО «Recorder», поочередно для всех номинальных значений температуры в КТ, указанных в таблице 9.2.1, провести измерения в соответствии с п.п.1 -6 Приложения Б к настоящему документу. При этом температуру на входе ИК, указанный) в поле «Номинальные значения температуры в КТ», устанавливать с помощью сухоблочного калибратора.

9.2.7 Результаты поверки ИК температуры жидких и газообразных сред считать положительными если погрешность ИК не превышает значений, приведенных в приложении А настоящего документа.

9.2.8 В случае не выполнения условий, указанных в п.9.2.7, соответствующий ИК бракуется и направляется на ремонт. После ремонта ИК подлежит внеочередной поверке в соответствии с данной МП.

# **9.3 Определение погрешности измерений абсолютных, избыточных и разности давлений газообразных и жидких сред**

Поверку каждого ИК (кроме ИК температуры воздуха в боксе) поэлементным способом выполнять в 3 этапа:

1 этап - контроль (оценка) состояния и MX ПП;

2 этап - поверка электрической части ИК с целью определения диапазона измерений и MX (индивидуальной функции преобразования и погрешности измерений);

3 этап - определение и оценка максимальной погрешности ИК.

9.3.1 Для контроля (оценки) ПП:

9.3.1.1 Проверить внешний вид, наличие пломб и маркировку - ПП не должен иметь видимых внешних повреждений, а пломбирование, маркировка типа и номера ПП должны соответствовать паспорту (этикетке).

9.3.1.2 Для каждого ПП проверить действующее свидетельство о поверке и/или наличие сведений о положительных результатах поверки в ФИФ ОЕИ.

9.3.2 Поверку электрической части каждого ИК выполнить в указанной ниже последовательности:

9.3.2.1 Собрать схему поверки в соответствии с рисунком 5, для чего на вход электрической части ИК вместо преобразователя давления подключить калибратор универсальный Н4-7 в режиме воспроизведения напряжения постоянного тока.

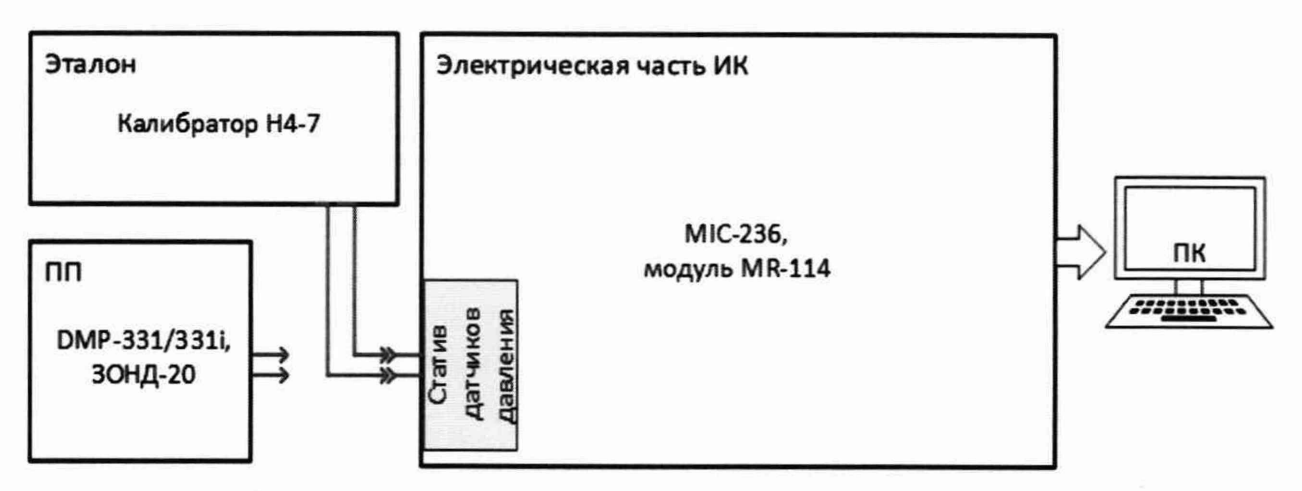

Рисунок 5 - Схема поверки ИК абсолютных, избыточных и разности давлений газообразных и жидких сред поэлементным способом

9.3.2.2 Включить питание системы и загрузить операционную систему Windows. Запустить ПО «Recorder» и выполнить её настройку для поверяемой электрической части соответствующих ИК. При настройке в поле «Контрольные точки» установить значения из поля «Номинальные значения в КТ» таблицы 9.3.1 для соответствующего ИК (можно выбирать другие КТ, но не менее 5 равномерно распределенных по диапазону, включае верхнее и нижнее значения).

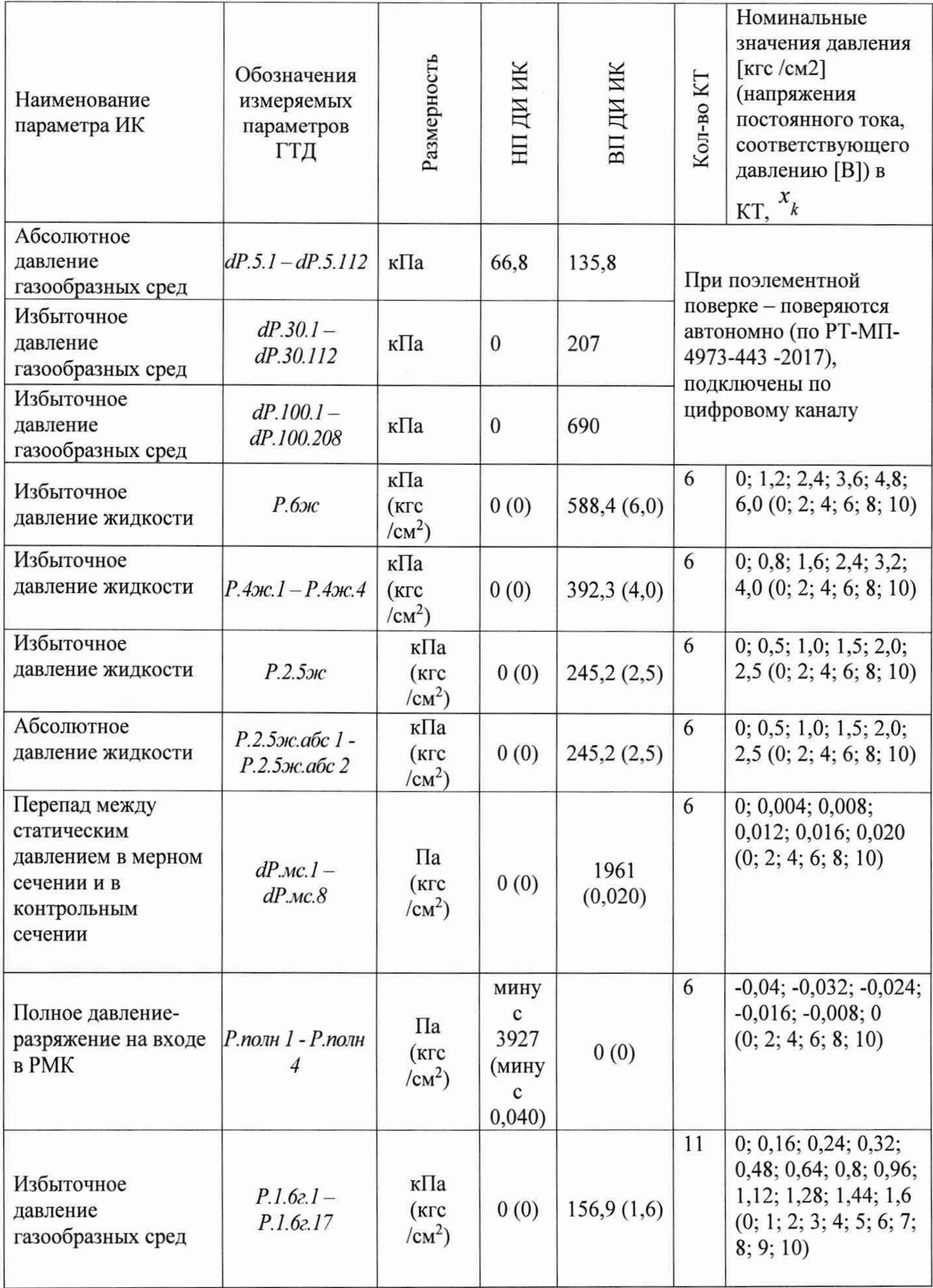

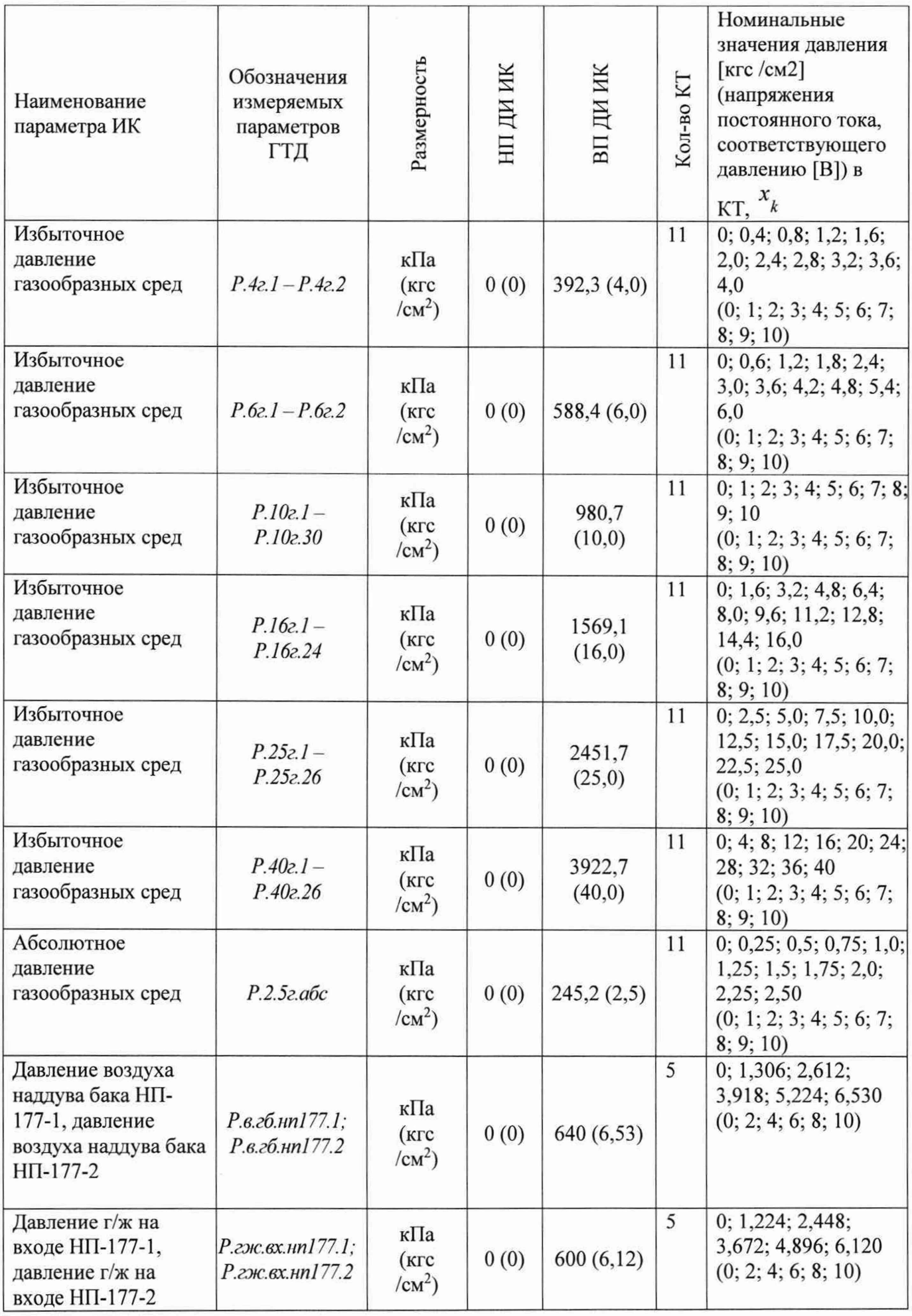

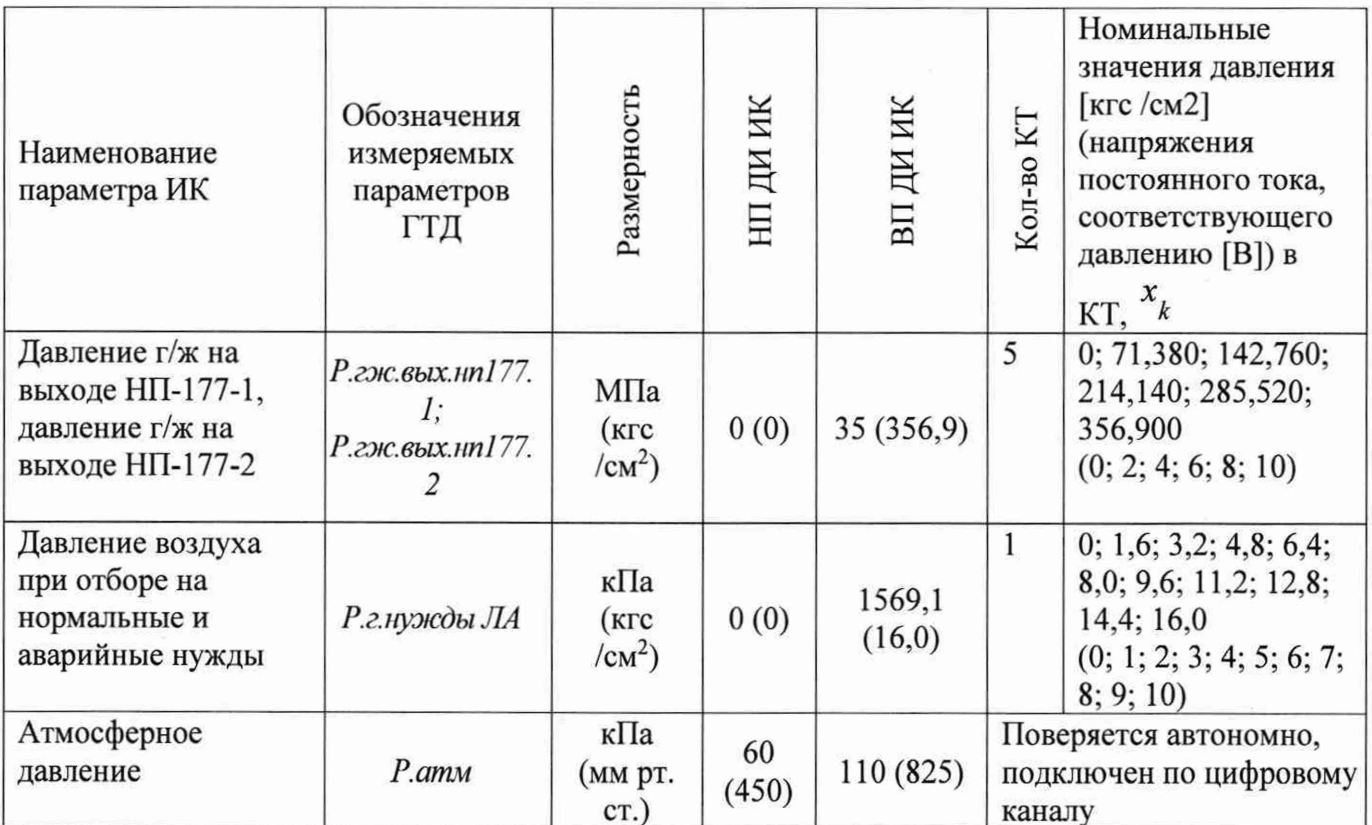

9.3.2.3 Используя ПО «Recorder», поочередно для всех номинальных значений напряжения в КТ, указанных в таблице 9.3.1, провести измерения в соответствии с п.п.1 -6 Приложения Б к настоящему документу.

9.3.2.4 Используя указания п.п.7 - 12 Приложения Б к настоящему документу, выполнить обработку результатов измерений и формирование протокола поверки. Для ИК с нормированной относительной погрешностью, обработка результатов измерений выполняется по формулам (10.1) и (10.2), приведенным в разделе 10 настоящего документа, для ИК с нормированной приведенной погрешностью - по формулам (10.1) и (10.4), приведенным в разделе 9 настоящего документа.

9.3.3 Результаты поверки ИК абсолютных, избыточных и разности давлений газообразных и жидких сред считать положительными, если:

9.3.3.1 ПП ИК имеет действующее свидетельство о поверке и/или наличие сведений о положительных результатах поверки в ФИФ ОЕИ;

9.3.3.2 Погрешность электрической части ИК не превышает значений, приведенных в приложении А настоящего документа (для ПП с цифровым выходом проводится проверка работоспособности в соответствии с РЭ);

9.3.4 Выполнение п.п. 9.3.3.1 и 9.3.3.2 обеспечивает выполнение установленных требований к суммарной погрешности (приведенных в приложении А настоящего документа) для соответствующего ИК.

9.3.5 В случае не выполнения условий, указанных в п.9.3.3, соответствующий ИК бракуется и направляется на ремонт. После ремонта ИК подлежит внеочередной поверке в соответствии с данной МП.

Поверку каждого ИК комплектным способом выполнить следующим образом:

9.3.6 Проверить внешний вид, наличие пломб и маркировку - ПП не должен иметь видимых внешних повреждений, а пломбирование, маркировка типа и номера ПП должны соответствовать паспорту (этикетке).

9.3.7 Собрать схему поверки в соответствии с рисунком 6, для чего ко входу ПП подключить калибратор давления.

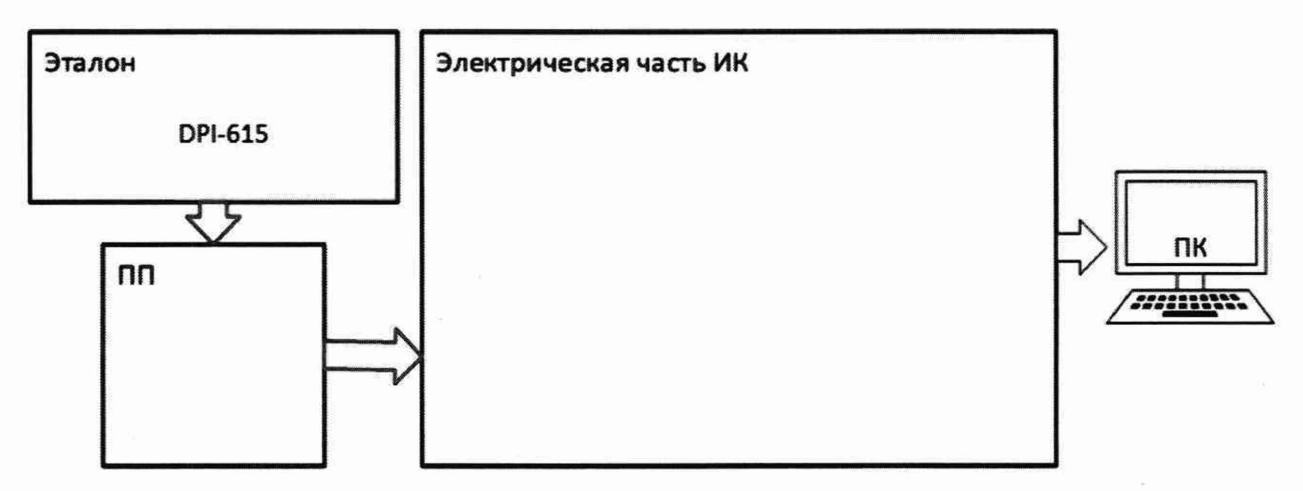

Рисунок 6 - Схема поверки ИК абсолютных, избыточных и разности давлений газообразных и жидких сред комплектным способом

9.3.7.1 Включить питание системы и загрузить операционную систему Windows. Запустить ПО «Recorder» и выполнить её настройку для поверки соответствующих ИК. При настройке в поле «Контрольные точки» установить значения из поля «Номинальные значения давлений в КТ» таблицы 9.3.1 для соответствующего ИК (можно выбирать другие КТ, но не менее 5 равномерно распределенных по диапазону, включае верхнее и нижнее значения).

9.3.7.2 Используя ПО «Recorder», поочередно для всех номинальных значений давлений в КТ, провести измерения в соответствии с п.п.1 – 6 Приложения Б к настоящему документу. При этом давление на входе ИК устанавливать с помощью калибратора давления.

9.3.8 Результаты поверки ИК абсолютных, избыточных и разности давлений газообразных и жидких сред считать положительными если погрешность ИК не превышает значений, приведенных в приложении А настоящего документа.

9.3.9 В случае не выполнения условий, указанных в п.9.3.8, соответствующий ИК бракуется и направляется на ремонт. После ремонта ИК подлежит внеочередной поверке в соответствии с данной МП.

### 9.4 Определение погрешностей ИК силы от тяги двигателя

Перечень операций, которые должны проводиться при поверке АИИС 5У, приведен в таблице 9.4.1.

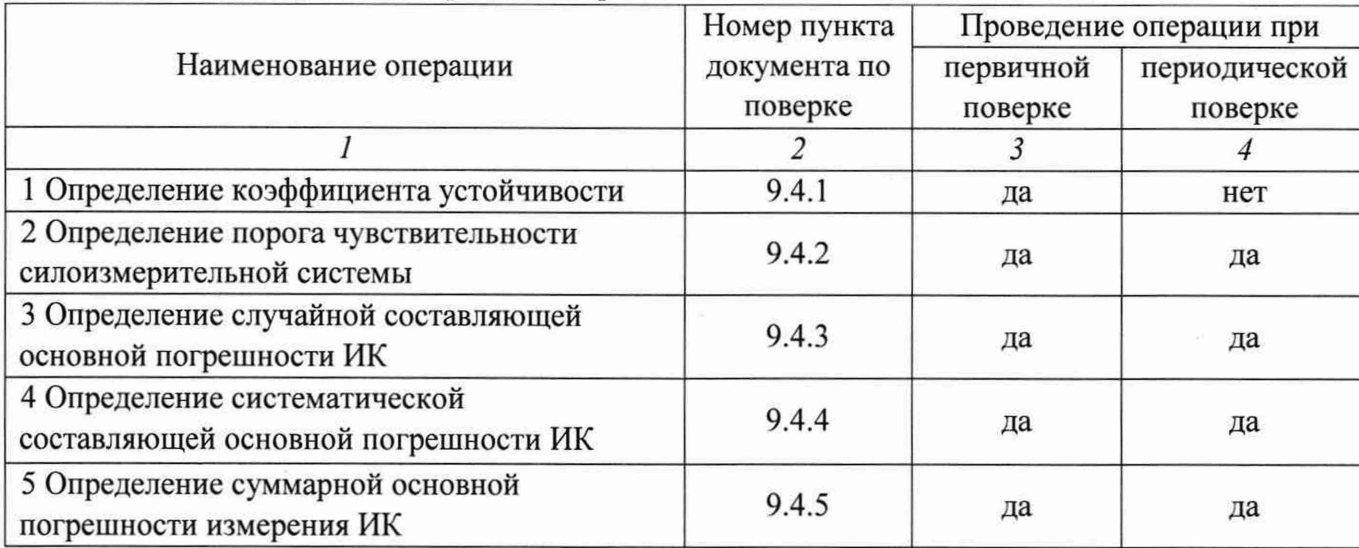

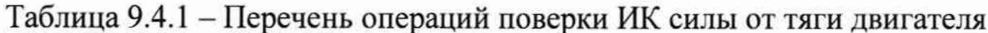

9.4.1 Проверка устойчивости ДМП производится экспериментальным методом:

9.4.1.1 Освободить ДМП от связей с СИУ и СГУ и статически уравновесить в исходном рабочем положении: ленты должны находиться в вертикальном положении.

9.4.1.2 Установить индикаторы часового типа на переднем и заднем торцах ДМП. Установить индикатор часового типа на связанных с фундаментом, несущим ДМП, неподвижных конструкциях стенда.

9.4.1.3 Последовательно приложить к ДМП продольно действующие нагрузки для перемещения ДМП от 0 мм до 3 мм с шагом 0,3 мм. Образцовым динамометром класс АЦД/1Р-20/1И-00 фиксировать приложенные нагрузки.

9.4.1.4 Измерить перемещение ДМП относительно ТБК индикатором часового типа, записать полученные данные в таблицу А.6.

9.4.1.5 Считать и записать показания динамометра.

9.4.1.6 Расчет коэффициента устойчивости:

$$
K_{y} = \frac{1}{n} \sum_{i=1}^{n} \frac{R_{J\!M\!T\!i}}{\lambda_{J\!M\!T\!i}},
$$
\n(9.4.1)

где n – общее число экспериментов, выполненных в процессе определения  $K_v$  ДМП, n=10;  $R_{m m}$  – сила, приложенная к ДМП, находящейся в статически уравновешенном положении, при проведении i-го эксперимента, H (кгс);  $\lambda_{m m}$  - значение зарегистрированного перемещения ДМП в направлении действия силы R<sub>ДМП</sub> при проведении i-го эксперимента, MM.

9.4.1.7 СИС считается выдержавшей проверку, если усилие, приложенного к ДМП для перемещения на 1 мм, не превышает 0,2% от максимальной силы тяги в пределах перемещения  $\pm$  3 мм.

9.4.2 Произвести подготовку системы, установив дополнительный канал создания нагрузки, согласно рисунку 7 с использованием ручной МНС и эталонного динамометра, и задать от ПГУ нагрузку 0,1Rmax согласно методике, приведенной в МРКД.2490.0350.100

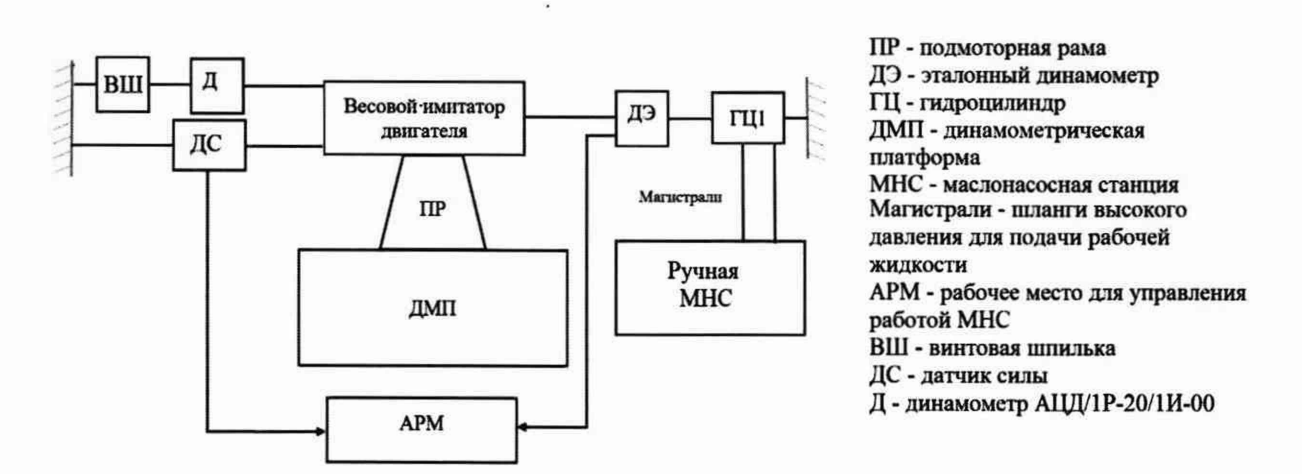

Рисунок 7 - Функциональная схема работы ПГУ

9.4.2.1 Задавать дополнительную нагрузку на силоизмерительную систему до момента изменений показаний силоизмерительной системы в младшем значащем разряде канала СИУ (с шагом не более 1 кгс).

9.4.2.2 Зарегистрировать данные и разгрузить систему.

9.4.2.3 Повторить эксперимент 5 раз.

9.4.2.4 Задать от СГУ нагрузку 1.0R<sub>max</sub> согласно методике, приведенной в МРКЛ.2490.0350.100 РЭ.

9.4.2.5 Повторить пункты 9.4.2.1 - 9.4.2.3.

9.4.2.6 Расчет порога чувствительности силоизмерительной системы при действующей на ДМП контрольной нагрузке (силе), равной 0,1R<sub>max</sub>, H (кгс):

$$
r_{0,1} = \frac{1}{5} \sum_{i=1}^{5} q_{i r_{0,1}} \tag{9.4.2}
$$

9.4.2.7 Расчет порога чувствительности силоизмерительной системы при действующей на ДМП контрольной нагрузке (силе), равной 1,0R<sub>max</sub>, H (кгс):

$$
r_{1,0} = \frac{1}{5} \sum_{i=1}^{5} q_{i_{r_{1,0}}} , \qquad (9.4.3)
$$

где R<sub>max</sub> - максимальная измеряемая СИС сила тяги двигателя, Н (кгс);

i=5 - количество проведенных опытов на каждой из указанных контрольных нагрузок (сил);

 $q_{i_{r_{01}}}, q_{i_{r_{10}}}-$  дополнительная нагрузка на силоизмерительную систему до момента изменений показаний силоизмерительной системы в младшем значащем разряде канала  $CMY, H(Krc);$ 

9.4.2.8 СИС считается выдержавшей проверку в случае, если значение порога чувствительности не превышает 0,02 % R<sub>max</sub>.

9.4.3 Подготовку системы и нагружение от СГУ проводить согласно методике, приведенной в МРКД.2490.0350.100 РЭ.

9.4.3.1 Задать от СГУ контрольные нагрузки, соответствующие 10, 20, 30, 40, 50, 60, 70, 80, 90, 100 % от максимального значения силы, измеряемой силоизмерительной системой при испытании двигателей (прямой ход) и от максимального значения силы до нуля (обратный ход).

9.4.3.2 На каждой ступени нагружения произвести регистрацию показаний СИС, данные занести в протокол.

9.4.3.3 Случайная составляющая определяется по результатам 10-кратной градуировки системы с помощью стендового градуировочного устройства (СГУ).

9.4.3.4 Обработка результатов наблюдения происходит автоматически с помощью ПО СИС БЛИЖ.409801.110.041-01.

9.4.3.5 При расчете случайной составляющей погрешности силоизмерительной системы определяют значения средних арифметических показаний для прямого и обратного ходов градуировочной характеристики для каждой из К ступеней нагружения:

$$
L_{KH} = \frac{1}{n_{KH}} \sum_{i=1}^{n} l_{i_{KH}} \tag{9.4.4}
$$

$$
L_{\rm KP} = \frac{1}{n_{\rm KP}} \sum_{i=1}^{n} l_{i_{\rm KP}} \,, \tag{9.4.5}
$$

где L<sub>KH</sub> - среднее арифметическое из n<sub>KH</sub> показаний силоизмерительной системы в K-ом ряду измерений при прямом ходе градуировочной характеристики силоизмерительной системы (при нагрузке), единиц отсчета;

L<sub>KP</sub> - среднее арифметическое из n<sub>KP</sub> показаний силоизмерительной системы в K-ом ряду измерений при обратном ходе градуировочной характеристики силоизмерительной системы (при разгрузке), единиц отсчета;

n<sub>KH</sub> - общее число наблюдений показаний силоизмерительной системы в К-ом ряду измерений при нагрузке;

n<sub>KP</sub> - общее число наблюдений показаний силоизмерительной системы в К-ом ряду измерений при разгрузке;

 $l_{iru}$  – результат единичного отсчета в К-ом ряду измерений при нагрузке силоизмерительной системы;

 $l_{ijp}$  – результат единичного отсчета в К-ом ряду измерений при разгрузке силоизмерительной системы.

9.4.3.6 Определяют среднее средних значений LK для каждой ступени нагружения:

$$
L_K = \frac{L_{KH} + L_{KP}}{2},\tag{9.4.6}
$$

где L<sub>K</sub> - среднее арифметическое в K-ом ряду измерений всех показаний силоизмерительной системы, полученных при нагрузке и разгрузке, единиц отсчета. Полученные единичные результаты отсчетов показаний и на каждой из К ступеней прямого и обратного ходов градуировочной характеристики соответственно заносят в протокол.

9.4.3.7 Определяют вариацию ак и погрешность измерений, обусловленную вариацией для каждой ступени нагружения:

$$
a_K = L_{KP} - L_{KH},\tag{9.4.7}
$$

$$
\gamma_{a_k} = \frac{a_k}{2R_k} * 100 \,, \tag{9.4.8}
$$

где ак - вариация (разница между средними арифметическими показаниями силоизмерительной системы, полученными в К-ом ряду при разгрузке и нагрузке);

Страница 26 из 66

 $\gamma_{a_r}$  – погрешность измерения, обусловленная вариацией в К-ом ряду измерений, %;  $R_K$  – сила, действующая на ДМП в К-ом ряду измерений, Н (кгс).

9.4.3.8 Определяют случайные отклонения в каждом из К рядов измерения.

$$
\text{ecли} \qquad \gamma_{a_K \max} \le 5 \cdot 10^{-4} R_{\max} : \quad \frac{V_{i_{KH}} = i_{i_{KH}} - L_K}{V_{i_{KP}} = i_{i_{KP}} - L_K}, \tag{9.4.9}
$$

$$
\text{ecли} \quad \gamma_{a_K \max} \succ 5*10^{-4} R_{\max} : \frac{V_{i_{KH}} = i_{i_{KH}} - L_{KH}}{V_{i_{KP}} = i_{i_{KP}} - L_{KP}}, \tag{9.4.10}
$$

где  $\gamma_{a_K \text{ max}}$  – максимальная погрешность измерения, обусловленная вариацией в К-ом ряду измерений, %;

 $V_{i_{\nu}}$  – случайные отклонения, вычисленные при нагрузке силоизмерительной системы в Ком ряду измерений;

 $V_{i_{\text{max}}}$  – случайные отклонения, вычисленные при разгрузке силоизмерительной системы в Ком ряду измерений.

9.4.3.9 Находят сумму случайных отклонений в каждом ряду измерений (они должны равняться нулю или отличаться от нуля в пределах сделанных округлений среднего арифметического и полученных значений отклонений при вычислениях). Вычисления и округления результатов осуществлять до второго знака после запятой.

9.4.3.10 Рассматривая ряды измерений и полученные для них ряды случайных отклонений, следует убедиться, что в них нет резко отличающихся результатов, грубые погрешности отбраковывают, пользуясь критерием Смирнова или Романовского и оценкой грубых погрешностей, приведенных в справочном приложении 5 ОСТ 1 02517-84.

9.4.3.11 Возводят в квадрат полученные значения случайных отклонений  $V_{i_{KH}}$  и  $V_{i_{K}}$ . находят сумму квадратов:

$$
\sum_{i=1}^{n_{KH}} V^2_{i_{KH}}, \sum_{i=1}^{n_{KP}} V^2_{i_{KP}}, \tag{9.4.11}
$$

9.4.3.12 Определяют средние квадратические погрешности измерения для каждой ступени нагружения:

$$
\sigma_{R_K} = \sqrt{\frac{1}{n_K - 1} (\sum_{i=1}^{n_{KH}} V_{i_{KH}}^2 + \sum_{i=1}^{n_{KP}} V_{i_{KP}}^2)},
$$
\n(9.4.12)

где  $\sigma_{R_k}$  – абсолютная средняя квадратическая погрешность с силоизмерительной системы, вычисленная для К-го ряда измерений, Н(кгс);

пк=пкн+пкр – число наблюдений в К-ом ряду измерений, оставшееся после исключения грубых погрешностей.

9.4.3.13 Пользуясь нормированным значением доверительной вероятности  $P = 0.95$ и полученным в каждом ряду числом измерений пк, по таблице Стьюдента-Фишера (справочное приложение 6 ОСТ 1 02517-84) находят величину квантилей и определяют абсолютное значение случайной составляющей погрешности силоизмерительной системы для каждой ступени нагружения по формуле:

$$
\Delta R_{\text{KP}} = \sqrt{(\tau_\alpha \sigma_{R_K})^2 + (\frac{a_K}{2})_{\text{max}}} \quad , \tag{9.4.13}
$$

где  $\Delta R_{\text{KP}}$  – абсолютная случайная составляющая погрешности силоизмерительной системы, вычисленная для К-го ряда измерений при доверительной вероятности Р = 0,95;  $\tau_{\alpha}$  – квантиль Стьюдента-Фишера при Р=0,95.

9.4.3.14 Определяют относительные и приведенные случайной значения составляющей погрешности силоизмерительной системы в каждом ряду измерений:

$$
\delta_{R_{KP}} = \frac{\Delta R_{KP}}{R_K} 100
$$
  
\n
$$
\gamma_{R_{KP}} = \frac{\Delta R_{KP}}{R_{K \max}} 100
$$
 (9.4.14)

 $(9.4.15)$ 

где  $\delta_{R_{\text{F}}}$  – относительная случайная составляющая погрешности силоизмерительной системы, вычисленная для К-го ряда измерений при доверительной вероятности Р=0.95, % от R<sub>изм</sub>, %

 $\gamma_{R_{KP}}$  - приведенная случайная составляющая погрешности силоизмерительной системы, вычисленная для К-го ряда измерений при доверительной вероятности P=0.95, % от R<sub>max</sub>,  $\%$ .

9.4.3.15 Определяют предел допускаемой случайной составляющей основной погрешности силоизмерительной системы для всего диапазона измерения:

$$
\mathring{\Delta}_{R_p} = \sqrt{(\tau_{\alpha} \stackrel{0}{\sigma}_{R_p})^2 + (\frac{a_{K}}{2})_{\text{max}}^2},
$$
\n(9.4.16)

где  $\Delta_{R_e}$  – предел допускаемой случайной составляющей погрешности силоизмерительной системы для всего диапазона измерений, Н(кгс);

 $\sigma_{R_n}$ - абсолютная средняя квадратическая погрешность силоизмерительной системы для каждой ступени нагружения, вычисленная для генеральной совокупности (всего диапазона измерений) единичных измерений при числе результатов единичных отсчетов  $n \ge 200$ , Н  $(K<sub>rc</sub>)$ 

$$
n = \sum_{K=1}^{K} (n_{KH} + n_{K P}), \qquad (9.4.17)
$$

$$
ecли K \ge 10
$$

 $(n_{KH} + n_{KP}) = 20, \text{mo } n \geq 200$  $(9.4.18)$ 

К - общее количество рядов измерений.

9.4.3.16 Определяют среднюю квадратическую погрешность результатов единичных измерений для всего диапазона измеряемых усилий, т.е. для генеральной ( $n \ge 200$ ) совокупности измерений:

$$
\sigma_{R_p} = \sqrt{\frac{1}{n-K} \sum_{K=1}^{K} \left[ \left( \sum_{i=1}^{n_{KH}} V_{i_{KII}}^2 + \sum_{i=1}^{n_{KP}} V_{i_{KP}}^2 \right) \right]},
$$
\n(9.4.19)

9.4.3.17 Определяют предел допускаемых относительных и приведенных случайных составляющих погрешности силоизмерительной системы:

$$
\frac{\partial}{\partial R_{kp}} = \frac{\Delta R_p}{R_K} 100
$$
\n
$$
\gamma_{R_p} = \frac{\Delta R_p}{R_K \max} 100
$$
\n(9.4.20)

 $(9.4.21)$ 

Страница 28 из 66

где  $\sigma_{R_{\kappa p}}$  – предел допускаемой относительной случайной составляющей погрешности силоизмерительной системы для всего диапазона измерений, % от R<sub>изм</sub>, %;

 $\gamma_{R_p}$  предел допускаемой приведенной случайной составляющей погрешности силоизмерительной системы для всего диапазона измерений, % от 0.5R<sub>max</sub>, %.

9.4.3.18 Силоизмерительную систему испытательного стенда считают удовлетворительно работающей и пригодной для применения по назначению, если полученные значения приведенных и относительных случайных погрешностей измерения

на стенде не превышают 0,15 %, то есть  $\sigma_{KP} \le 0,15\%$   $\mu$   $\gamma_{0,5R_P} \le 0,15\%$ 

9.4.4 Произвести подготовку системы и выполнить 10-кратное нагружение с помощью ПГУ с применением эталонного динамометра по линии действия силы тяги двигателя в течение 8-10 часов. Интервалы времени между отдельными видами градуировки должны быть не более 1 часа. Методика нагружения от ПГУ приведена в МРКЛ.2490.0350.100 РЭ.

9.4.4.1 Нагружение системы проводить по ступеням 0.1R<sub>max</sub> в диапазоне (0.1 ÷ 1.0) R<sub>max</sub>.

9.4.4.2 Результаты на каждой ступени нагружения регистрировать в протоколе.

9.4.4.3 Одновременно с записью показаний системы произвести измерение и запись температур, установившихся в боксе. Значения установившейся в боксе температуры за период градуировки, проводимой для определения систематической погрешности системы, не должны изменяться более чем на  $\pm 2^{o}C$ .

9.4.4.4 Определение систематической составляющей погрешности силоизмерительной системы производится путем сличения показаний силоизмерительной системы, полученных в нормальных статических условиях при ее градуировке СГУ (см. п. 9.4.3) с показаниями, полученными при нагружении силоизмерительной системы усилиями, воспроизводимыми ПГУ.

Обработка результатов наблюдения происходит в ПО Recorder.

9.4.4.5 Систематическую составляющую основной погрешности измерений определяют по формуле:

$$
\Delta R_{CK} = \frac{1}{n_{KP}} \left( \sum_{i=1}^{n_{KH}} l_{l_{KHd}} - \sum_{i=1}^{n_{KH}} R_{l_{KHd}} \right), \qquad (9.4.22)
$$

где  $\Delta R_{CK}$  – систематическая составляющая погрешности силоизмерительной системы, определяемая как разность между показаниями силоизмерительной системы и показаниями при нагружении от ПГУ в К-ом ряду измерений;

 $l_{l_{KHA}}$  – единичный результат отсчета показаний силоизмерительной системы в К-ом ряду измерений при непосредственном нагружении силоизмерительной системы с помощью ПГУ, единиц отсчета;

 $R_{l_{\text{rad}}}$  – единичные контрольные усилия, воспроизводимые в К-ом ряду измерений по показаниям образцового динамометра, Н (кгс).

основной систематической 9.4.4.6 Определяют относительные значения составляющей погрешности измерений:

$$
\delta_{R_{CK}} = \frac{\Delta R_{CK}}{R_{KHd}} 100 \,, \tag{9.4.23}
$$

где  $\delta_{R_{cr}}$  – относительная систематическая составляющая погрешности измерений, %.

9.4.4.7 Определяют приведенное значение основной систематической составляющей погрешности измерений:

$$
\gamma_{R_{CK}} = \frac{\Delta R_{CK}}{R_{d_{\text{max}}}} 100, \qquad (9.4.24)
$$

где  $\gamma_{R_{C\boldsymbol{\kappa}}}$  – приведенная систематическая составляющая измерений, %.

9.4.4.8 Результаты измерений силоизмерительной системы считаются правильными, если полученные значения приведенных и относительных систематических погрешностей

измерения на стенде не превышают 0,15 %, то есть и  $\gamma_{R_{CK}} \le 0.15\%$   $\delta_{Rck} \le 0.15\%$ 

9.4.4.9 Если  $\left|\chi_{R_{CK}}\right|_{>0,15\%}$ , то необходимо найти и устранить причину неправильных показаний силоизмерительной системы, а при невозможности ее устранения решают вопрос о внесении в результаты измерений соответствующих поправок и величине неисключенной систематической погрешности СИС.

9.4.5 Основная абсолютная погрешность силоизмерительной системы определяется на К-ой ступени нагружения определяется по формуле:

$$
\Delta_K = \Delta R_{Kp} + |\Delta R_{CK}| \tag{9.4.25}
$$

9.4.5.1 Основная относительная погрешность силоизмерительной системы на К-ой ступени нагружения определяется по формуле:

$$
\delta_{\kappa} = \frac{\Delta_{\kappa}}{R_{\kappa}} 100\%,\tag{9.4.26}
$$

9.4.5.2 Основная погрешность силоизмерительной системы, приведенная к нагрузке 0,5R<sub>max</sub> определяется на К-ой ступени нагружения по формуле:

$$
\gamma_K = \frac{\Delta_K}{0.5R_{\text{max}}} 100\%,\tag{9.4.27}
$$

9.4.5.3 Силоизмерительная система считается прошедшей проверку, если основная относительная погрешность не превышает 0,3 % для каждой ступени нагружения в диапазоне от 0,5 R<sub>max</sub> до R<sub>max</sub>., а основная приведенная погрешность не превышает 0,3 % в диапазоне от 0 до 0,5 R<sub>max</sub>.

# **9.5 Определение погрешностей ИК температуры и относительной влажности воздуха в боксе**

Поверку каждого ИК выполнить в 3 этапа поэлементным способом:

1-й этап - контроль (оценка) состояния и MX ПП;

2-й этап - поверка электрической части ИК относительной влажности атмосферного воздуха с целью определения диапазона измерений и MX (индивидуальной функции преобразования и погрешности измерений);

3-й этап - определение и оценка максимальных погрешностей ИК.

9.5.1 Для контроля (оценки) ПП отсоединить его от линии интерфейса RS-232.

9.5.1.1 Проверить внешний вид, наличие пломб и маркировку – ПП не должен иметь видимых внешних повреждений, пломбирование, маркировка типа и номера ПП согласно паспорту (этикетке).

9.5.1.2 Для ПП проверить действующее свидетельство о поверке и/или наличие сведений о положительных результатах поверки в ФИФ ОЕИ.

9.5.1.3 После контроля (оценки) состояния и MX установить ПП на штатное место, закрепить, подключить кабель соединения ПП с линией интерфейса RS-232.

9.5.2 Провести проверку работоспособности ИК в соответствии с руководством по эксплуатации системы.

9.5.3 Так как первичный преобразователь температуры атмосферного воздуха «Измеритель влажности и температуры ИВТМ» на выходе выдает сигнал в цифровом виде по протоколу RS232, то абсолютная погрешность ИК температуры и влажности атмосферного воздуха принимается равной абсолютной погрешности первичного преобразователя.

9.5.3.1 Результаты поверки ИК температуры и ИК относительной влажности атмосферного воздуха считать положительными, если:

9.5.3.2 Используемый в системе ПП (ИВТМ) поверен, имеет дейсвующее свидетельство о поверке и/или наличие сведений о положительных результатах поверки в ФИФ ОЕИ.

9.5.3.3 ИК проходит проверку работоспособности.

9.5.4 При не выполнении перечисленных в п.9.5.3 условий, соответствующий ИК бракуется и направляется на ремонт. После ремонта ИК подлежит внеочередной поверке в соответствии с данной МП.

### **9.6 Определение погрешностей ИК массового расхода топлива**

Поверку ИК выполнять в 3 этапа поэлементным способом:

1-й этап - контроль (оценка) состояния и MX ПП;

2-й этап - поверка электрической части ИК с целью определения диапазона измерений и MX (индивидуальной функции преобразования и погрешности измерений);

3-й этап - определение и оценка максимальных погрешностей ИК.

9.6.1 Для контроля (оценки) состояния и MX ПП:

9.6.1.1 Отсоединить его от электрической части ИК. Проверить внешний вид, наличие пломб и маркировку - ПП не должен иметь видимых внешних повреждений, пломбирование должно соответствовать сборочному чертежу, а маркировка типа и номера ПП - паспорту.

9.6.1.2 Проверить наличие действующего свидетельства о поверке (первичной или периодической), значение относительной погрешности ПП, указанное в свидетельстве, должно находиться в допускаемых пределах и/или наличие сведений о положительных результатах поверки в ФИФ ОЕИ.

Примечание - В случае, если в свидетельстве о поверке не указано значение приведено «Соответствует», экспериментально определенной погрешности, a слово воспользоваться паспортными данными ПП.

9.6.2 Поверку электрической части ИК выполнить  $\mathbf{B}$ указанной ниже последовательности:

9.6.2.1 Собрать схему поверки электрической части ИК в соответствии с рисунком 8, для чего на вход электрической части ИК, вместо ПП, подключить генератор ГЗ-110.

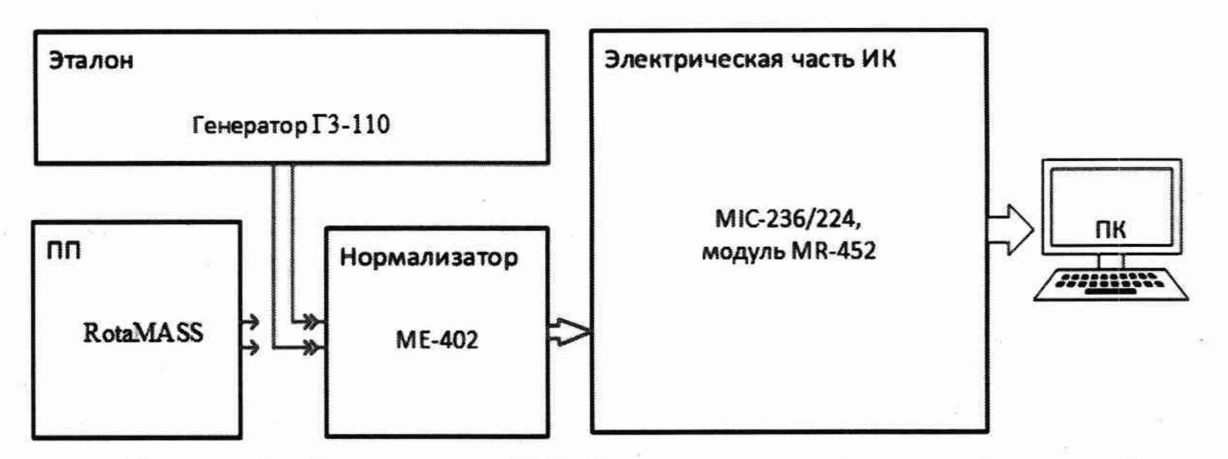

Рисунок 8 – Схема поверки ИК объемного расхода (прокачки) жидкостей

9.6.2.2 Включить питание системы и загрузить операционную систему Windows. Запустить ПО «Recorder» и выполнить её настройку на поверку соответствующего канала в рабочей конфигурации «Recorder».

9.6.2.3 Используя ПО «Recorder» для поверки электрической части ИК параметра, поочередно для всех номинальных значений расхода, указанных в таблице 9.6.1, провести измерения в соответствии с п.п.1 - 6 Приложения Б к настоящему документу. При этом каждое номинальное значение массового расхода топлива в КТ задавать путём установки частоты переменного тока (Гц) на выходе генератора ГЗ-110, соответствующей номинальному значению массового расхода топлива в КТ.

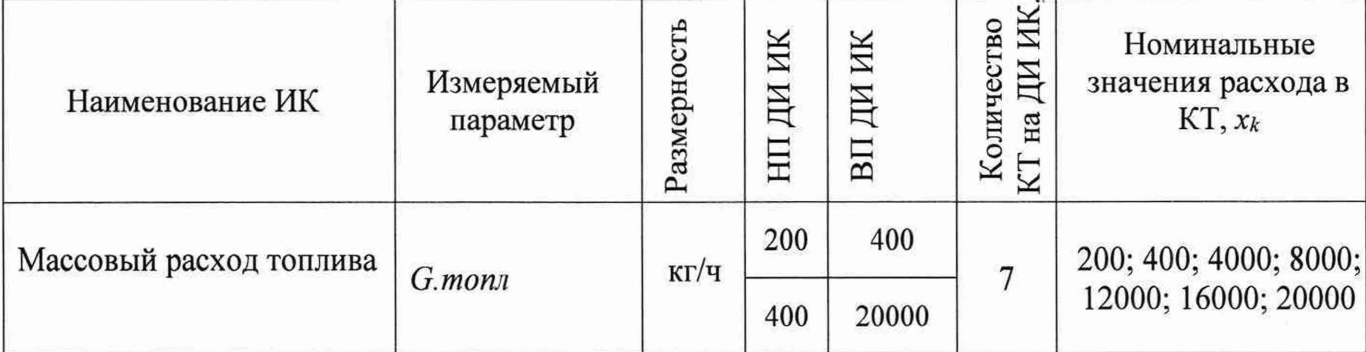

Таблица 9.6.1 – Контрольные точки измерения расхода жидкостей

Примечание - Номинальные значения расхода в КТ носят рекомендательный характер, возможно выбирать другие КТ (не менее 5 и равномерно распределенные по диапазону измерения, включая верхнее и нижнее значения поддиапазонов).

9.6.2.4 Используя указания п.п.7 - 12 Приложения Б к настоящему документу, выполнить обработку результатов измерений и формирование протокола поверки. ПО «Recorder» будет выполнена обработка результатов измерений для электрических частей ИК по формулам (10.1) и (10.2), приведенным в разделе 10 настоящего документа.

9.6.3 Результаты поверки ИК массового расхода топлива считать положительными если:

9.6.3.1 ПП ИК поверен, имеет действующее свидетельство о поверке и/или наличие сведений о положительных результатах поверки в ФИФ ОЕИ, фактическая максимальная погрешность измерений ПП находится в пределах допускаемой;

9.6.3.2 Погрешность электрической части ИК не превышает значений, приведенных в приложении А настоящего документа;

9.6.3.3 Выполнение п.п. 9.6.3.1 и 9.6.3.2 обеспечивает выполнение установленных требований к суммарной погрешности (приведенных в приложении А настоящего документа) для всего ИК.

9.6.4 При невыполнении перечисленных в п. 9.6.3 условий ИК бракуется и направляется на ремонт. После ремонта ИК подлежит внеочередной поверке в соответствии с данной МП.

### **9.7 Определение погрешностей ИК объемного расхода жидкостей**

Поверку каждого ИК выполнять в 3 этапа поэлементным способом:

1-й этап - контроль (оценка) состояния и MX ПП;

2-й этап - поверка электрической части ИК целью определения диапазона измерений и MX (индивидуальной функции преобразования и погрешности измерений);

3-й этап - определение и оценка максимальных погрешностей ИК.

9.7.1 Для контроля (оценки) состояния и MX ПП:

9.7.1.1 Отсоединить его от электрической части ИК. Проверить внешний вид, наличие пломб и маркировку - ПП не должен иметь видимых внешних повреждений, пломбирование должно соответствовать сборочному чертежу, а маркировка типа и номера ПП - паспорту.

9.7.1.2 Проверить наличие действующего свидетельства о поверке (первичной или периодической), значение относительной погрешности ПП, указанное в свидетельстве, должно находиться в допускаемых пределах и/или наличие сведений о положительных результатах поверки в ФИФ ОЕИ.

Примечание - В случае, если в свидетельстве о поверке не указано значение экспериментально определенной погрешности, а приведено слово «Соответствует», воспользоваться паспортными данными ПП.

9.7.2 Поверку электрической части каждого ИК выполнить в указанной ниже последовательности:

9.7.2.1 Собрать схему поверки электрической части ИК в соответствии с рисунком 9, для чего на вход электрической части ИК, вместо ПП (турбинного преобразователя расхода), подключить генератор ГЗ-110.

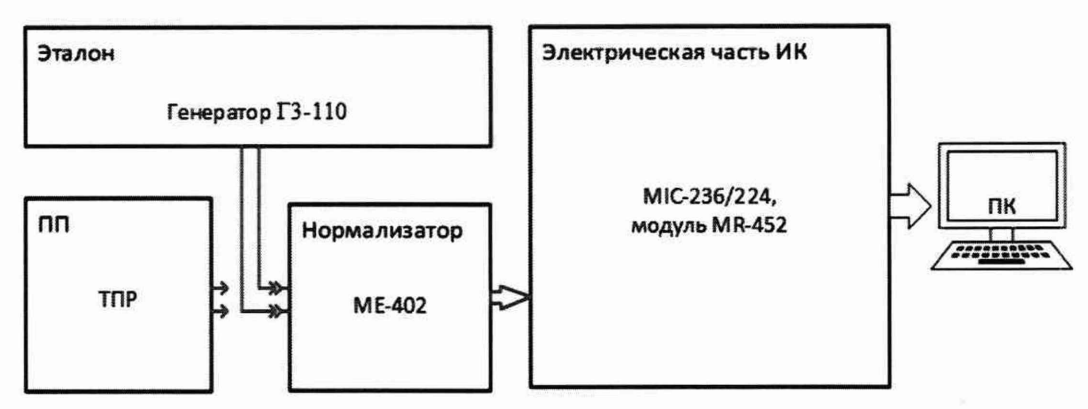

Рисунок 9 - Схема поверки ИК объемного расхода (прокачки) жидкостей

9.7.2.2 Включить питание системы и загрузить операционную систему Windows. Запустить ПО «Recorder» и выполнить её настройку на поверку соответствующего канала в рабочей конфигурации «Recorder».

9.7.2.3 Используя ПО «Recorder» для поверки электрической части ИК параметра, поочередно для всех номинальных значений расхода, указанных в таблице 9.7.1, провести измерения в соответствии с п.п.1 - 6 Приложения Б к настоящему документу. При этом каждое номинальное значение объемного расхода (прокачки) жидкостей в КТ задавать путём установки частоты переменного тока (Гц) на выходе генератора ГЗ-110, соответствующей номинальному значению объемного расхода (прокачки) жидкостей в КТ. Значения частоты переменного тока, соответствующие номинальным значениям расхода рабочей жидкости для каждой КТ, брать из последнего действующего протокола очередной или внеочередной поверки турбинного преобразователя расхода, используемого в данном ИК, с точностью до 3-го знака после запятой.

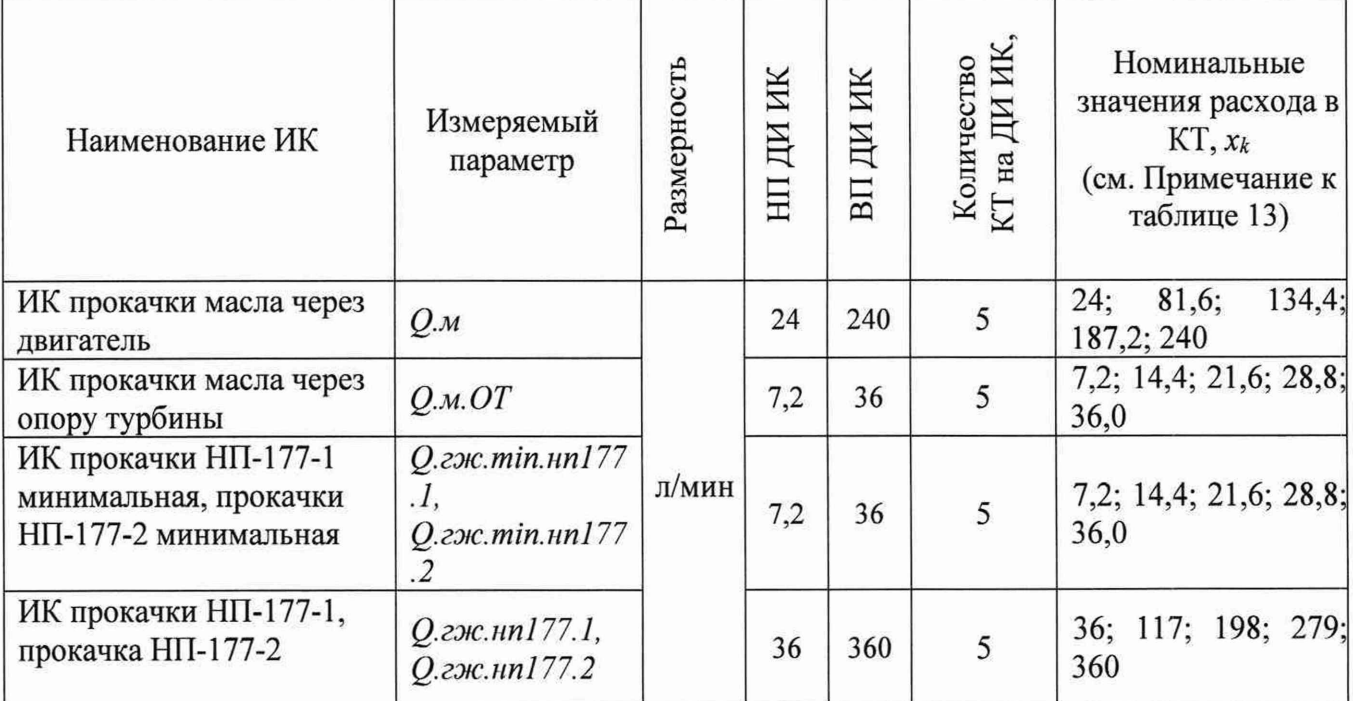

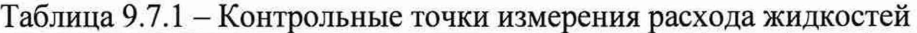

Примечание - Номинальные значения расхода в КТ носят рекомендательный характер, возможно выбирать другие КТ (не менее 5 и равномерно распределенные по диапазону измерения, включая верхнее и нижнее значения).

9.7.2.4 Используя указания п.п.7 - 12 Приложения Б к настоящему документу, выполнить обработку результатов измерений и формирование протокола поверки. ПО «Recorder» будет выполнена обработка результатов измерений для электрических частей ИК по формулам (10.1) и (10.2), приведенным в разделе 10 настоящего документа.

9.7.3 Результаты поверки ИК объемного расхода (прокачки) жидкостей считать положительными если:

9.7.3.1 ПП ИК поверены, имеют действующие свидетельства о поверке и/или наличие сведений о положительных результатах поверки в ФИФ ОЕИ, фактическая максимальная погрешность измерений для каждого из ПП находится в пределах допускаемой погрешности;

9.7.3.2 Погрешность электрической части ИК не превышает значений, приведенных в приложении А настоящего документа

9.7.3.3 Выполнение п.п. 9.7.3.1 и *9.13.2* обеспечивает выполнение установленных требований к суммарной погрешности (приведенных в приложении А настоящего документа) для соответствующего ИК.

9.7.4 При невыполнении перечисленных в п. 9.7.3 условий соответствующий ИК бракуется и направляется на ремонт. После ремонта ИК подлежит внеочередной поверке в соответствии с данной МП.

**9.8 Определение погрешности измерений напряжения переменного тока генератора**

Поверку ИК напряжения переменного трехфазного тока поэлементным способом выполнять в 3 этапа:

1-й этап - контроль (оценка) состояния и MX ПП;

2-й этап - поверка электрической части ИК с целью определения диапазона измерений и погрешности измерений;

3-й этап - определение и оценка максимальной погрешности ИК.

9.8.1 Для контроля (оценки) ПП:

9.8.1.1 Проверить внешний вид, наличие пломб и маркировку – ПП не должен иметь видимых внешних повреждений, а пломбирование, маркировка типа и номера ПП должны соответствовать паспорту (этикетке).

9.8.1.2 Для каждого ПП проверить наличие действующего свидетельства о поверке (или определении метрологических характеристик) и/или наличие сведений о положительных результатах поверки в ФИФ ОЕИ.

Примечание - В случае, если в свидетельстве о поверке не указано значение экспериментально определенной погрешности, а приведено слово «Соответствует», воспользоваться паспортными данным ПП.

9.8.2 Поверку электрической части каждого ИК выполнить в следующем порядке:

9.8.2.1 Собрать схему поверки в соответствии с рисунком 10. Отключить ПП и вместо него на вход электрической части Ж подключить калибратор Н4-7 в режиме воспроизведения напряжения постоянного тока в диапазоне от 0 до 10 В.

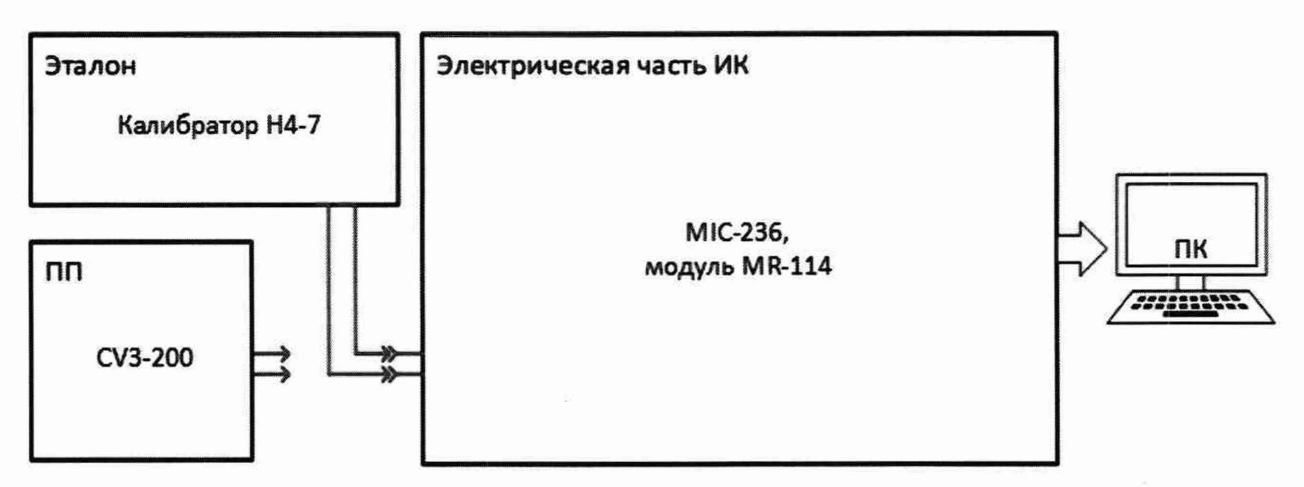

Рисунок 10 - Схема поверки электрической части ИК напряжения переменного тока генератора

9.8.2.2 Включить питание системы и загрузить операционную систему Windows. Запустить ПО «Recorder» и выполнить её настройку на поверку электрической части ИК. В поле «Контрольные точки» установить номинальные значения действующего напряжения, указанные в поле таблицы 9.8.1 «Номинальные значения действующего напряжения в КТ».

9.8.2.3 Используя ПО «Recorder», поочередно для всех номинальных значений действующего напряжения в КТ, указанных в таблице 9.8.1, провести поверку электрической части выбранного ИК в соответствии с п.п.1 – 6 Приложения Б к настоящему документу. При этом номинальные значения действующего напряжения в КТ на входе электрической части исследуемого ИК устанавливать с помощью калибратора Н4-7 в вольтах в соответствии с полем «Номинальные значения действующего напряжения в КТ на выходе ПП» таблицы 8.10.1.

9.8.2.4 Используя указания п.п.7 - 12 Приложения Б к настоящему документу, выполнить обработку результатов измерений и формирование протокола поверки. ПО «Recorder» будет выполнена обработка результатов измерений по формулам (10.1) и (10.4), приведенным в разделе 10 настоящего документа.

| Наименование ИК                          | Обозначе-<br>ние канала/<br>параметр | Размерность | НП ДИ ИК | вп ди ик | Количе<br>ство КТ<br>на ДИ<br>ИК, n | Номинальные<br>значения<br>действующег<br>о напряжения<br>в КТ,   | Номинальные<br>значения<br>напряжения в<br>КТ на выходе<br>$\Pi\Pi, x_k$ |
|------------------------------------------|--------------------------------------|-------------|----------|----------|-------------------------------------|-------------------------------------------------------------------|--------------------------------------------------------------------------|
| Напряжение<br>переменного тока           | U.cm120.1.f1                         | B           | $-10$    | $+10$    | 11                                  | $-200; -160;$<br>$-120; -80; -40;$<br>0; 40; 80; 120;<br>160; 200 | $-10$ ; $-8$ ; $-6$ ; $-4$ ;<br>$-2$ ; 0; 2; 4; 6; 8;<br>10              |
| Напряжение<br>переменного тока           | U.cm120.1.f2                         |             |          |          |                                     |                                                                   |                                                                          |
| Напряжение<br>переменного тока           | U.cm120.1.f3                         |             |          |          |                                     |                                                                   |                                                                          |
| Напряжение<br>пе-<br>ременного тока      | U.cm120.2.f1                         |             |          |          |                                     |                                                                   |                                                                          |
| Напряжение<br>$\pi$ e-<br>ременного тока | U.cm120.2.f2                         |             |          |          |                                     |                                                                   |                                                                          |
| Напряжение<br>$\pi$ e-<br>ременного тока | U.cm120.2.f3                         |             |          |          |                                     |                                                                   |                                                                          |

Таблица 9.8.1 - Контрольные точки измерения напряжения переменного тока

Страница 36 из 66

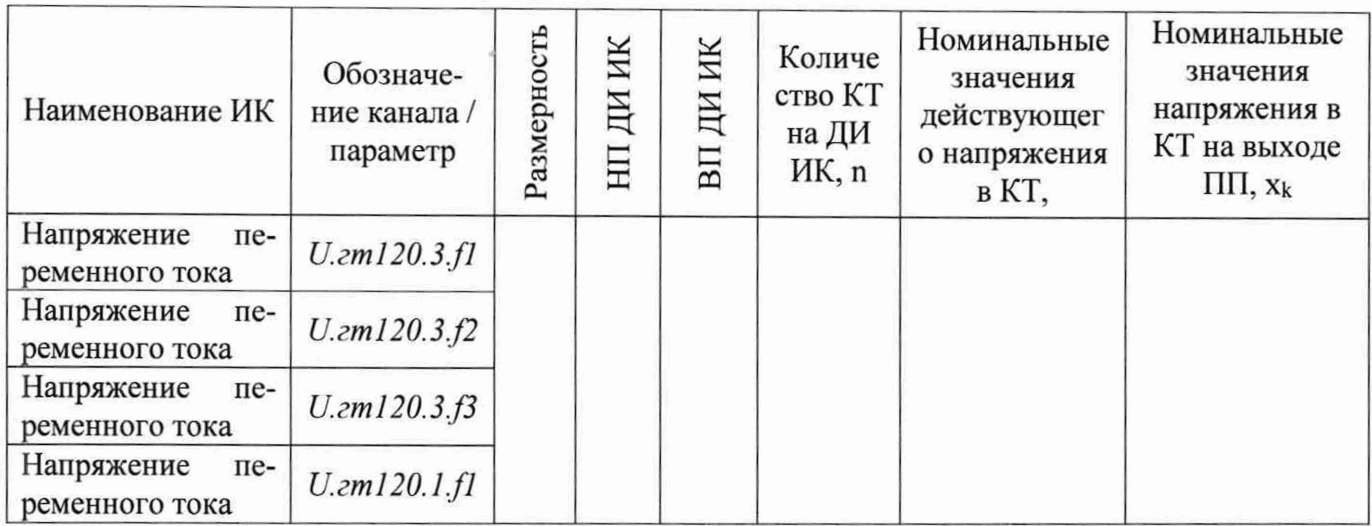

9.8.3 Результаты поверки ИК напряжения переменного тока считать положительными, если:

9.8.3.1 ПП ИК поверены, имеют действующие свидетельства о поверке и/или наличие сведений о положительных результатах поверки в ФИФ ОЕИ, фактическая максимальная погрешность измерений для каждого из ПП находится в пределах допускаемой погрешности, определенной его паспортом;

9.8.3.2 Погрешность электрической части ИК не превышает значений, приведенных в приложении А настоящего документа;

9.8.3.3 Выполнение п.п. 9.8.3.1 и 9.8.3.2 обеспечивает выполнение установленных требований к суммарной погрешности (приведенных в приложении А настоящего документа) для соответствующего ИК.

9.8.4 При не выполнении перечисленных в п.9.8.3 условий, соответствующий ИК После ремонта ИК подлежит бракуется  $\overline{M}$ направляется на ремонт. внеочередной поверке в соответствии с данной МП.

Поверку каждого ИК комплектным способом выполнять следующим образом:

9.8.5 Проверить внешний вид, наличие пломб и маркировку - ПП не должен иметь видимых внешних повреждений, а пломбирование, маркировка типа и номера ПП должны соответствовать паспорту (этикетке).

9.8.6 Собрать схему поверки в соответствии с рисунком 11, для чего ко входу ПП H4-7. калибратор подключить

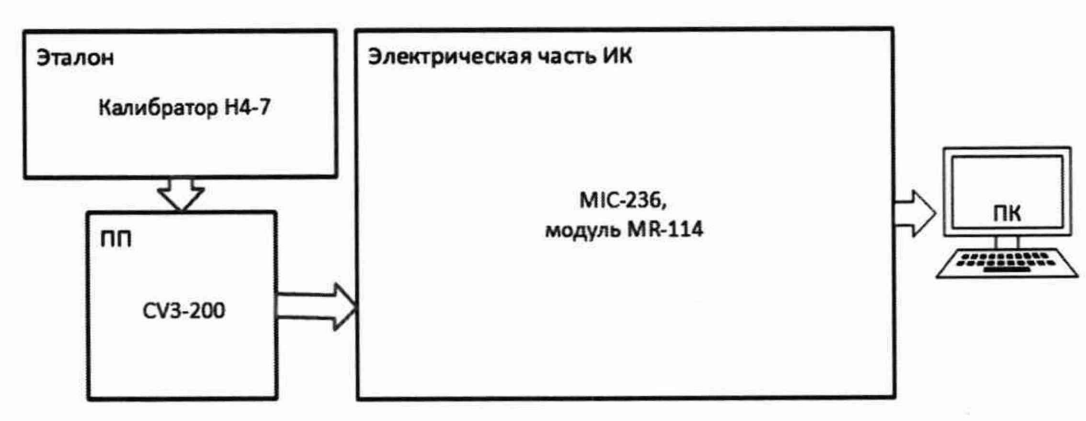

Рисунок 11 - Схема поверки ИК напряжения переменного тока генератора комплектным способом

9.8.6.1 Включить питание системы и загрузить операционную систему Windows. Запустить ПО «Recorder» и выполнить её настройку для поверки соответствующих ИК. При настройке в поле «Контрольные точки» установить значения из поля «Номинальные значения действующего напряжения в КТ» таблицы 9.8.1 для соответствующего ИК (можно выбирать другие КТ, но не менее 5 равномерно распределенных по диапазону, включае верхнее и нижнее значения).

9.8.6.2 Используя ПО «Recorder», поочередно для всех номинальных значений напряжения в КТ, провести измерения в соответствии с п.п.1 - 6 Приложения Б к настоящему документу.

9.8.7 Результаты поверки ИК напряжения переменного тока генератора считать положительными если погрешность ИК не превышает значений, приведенных в приложении А настоящего документа.

9.8.8 В случае не выполнения условий, указанных в п.9.8.7, соответствующий ИК бракуется и направляется на ремонт. После ремонта ИК подлежит внеочередной поверке в соответствии с данной МП.

### **9.9 Определение погрешностей ИК силы переменного тока генератора**

Поверку ИК силы переменного тока выполнять следующим способом:

1-й этап - контроль (оценка) состояния и MX ПП;

2-й этап - поверка электрической части ИК с целью определения диапазона измерений и погрешности измерений;

3-й этап - определение и оценка максимальной погрешности ИК.

9.9.1 Для контроля (оценки) ПП:

9.9.1.1 Проверить внешний вид, наличие пломб и маркировку - каждый ПП не должен иметь видимых внешних повреждений, а его пломбирование, маркировка типа и номера ПП соответствовать паспорту (этикетке).

9.9.1.2 Для каждого ПП проверить наличие действующего свидетельства о поверке и/или наличие сведений о положительных результатах поверки в ФИФ ОЕИ.

Примечание - В случае, если в свидетельстве о поверке не указано значение экспериментально определенной погрешности, а приведено слово «Соответствует», воспользоваться паспортными данным ПП.

9.9.2 Поверку электрической части каждого ИК выполнять в следующем порядке:

9.9.2.1 Собрать схему поверки в соответствии с рисунком 12, для чего отключить ПП и вместо него на вход электрической части ИК подключить калибратор Н4-7 в режиме воспроизведения напряжения постоянного тока в диапазоне от 0 до 5 В. Место для отключения/подключения выбирать на основе сведений из таблицы 9.9.1.

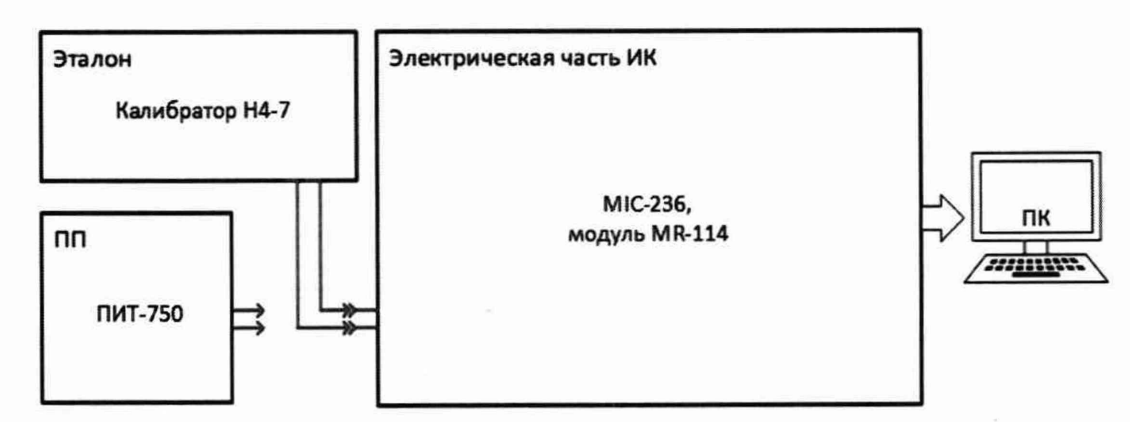

Рисунок 12 - Схема поверки электрической части ИК силы переменного тока

9.9.2.2 Включить питание системы и загрузить операционную систему Windows. Запустить ПО «Recorder» и выполнить её настройку на поверку электрической части ИК. В поле «Контрольные точки» установить номинальные значения тока, указанные в поле «Номинальные значения напряжения постоянного тока в КТ, В» таблицы 9.9.1.

9.9.2.3 Используя ПО «Recorder», поочередно для всех номинальных значений в КТ, указанных в таблице 9.9.1, провести измерения в электрической части выбранного ИК в соответствии с п.п.1 - 6 Приложения Б к настоящему документу. При этом номинальные значения напряжения постоянного тока в КТ на входе электрической части исследуемого ИК устанавливать с помощью калибратора Н4-7 в соответствии с полем «Номинальные значения напряжения постоянного тока в КТ, В на выходе ПП» таблицы 9.9.1.

9.9.2.4 Используя указания п.п.7 - 12 Приложения Б к настоящему документу, выполнить обработку результатов измерений и формирование протокола поверки. ПО «Recorder» будет выполнена обработка результатов измерений по формулам (10.1) и (10.4), приведенным в разделе 10 настоящего документа.

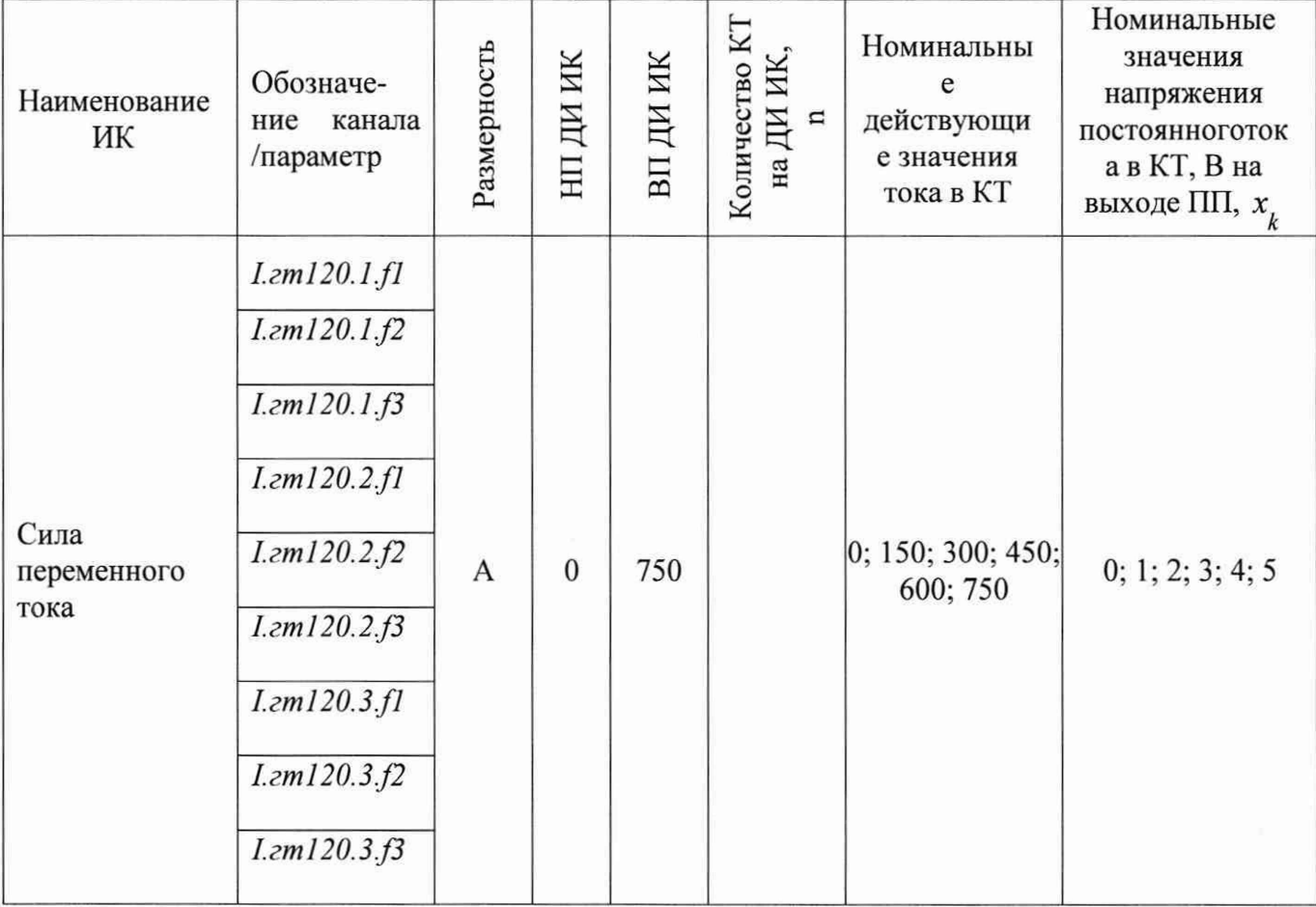

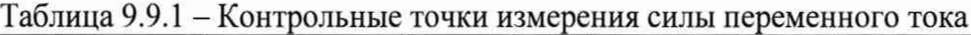

9.9.3 Результаты поверки ИК силы переменного тока считать положительными, если:

9.9.3.1 ПП ИК поверены, имеют действующие свидетельства о поверке и/или наличие сведений о положительных результатах поверки в ФИФ ОЕИ, фактическая максимальная погрешность измерений для каждого из ПП находится в пределах допускаемой погрешности, определенной его паспортом;

9.9.3.2 Погрешность электрической части ИК не превышает значений, приведенных в приложении А настоящего документа;

9.9.3.3 Выполнение п.п. 9.9.3.1 и 9.9.3.2 обеспечивает выполнение установленных требований к суммарной погрешности (приведенных в приложении А настоящего документа) для соответствующего ИК.

9.9.4 При не выполнении любого из перечисленных в п.9.9.3 условий, соответствующий ИК бракуется и направляется на ремонт. После ремонта ИК подлежит внеочередной поверке в соответствии с данной МП.

### **9.10 Определение погрешностей ИК частоты переменного тока генератора**

9.10.1 Поверку ИК частоты переменного тока провести в следующим образом:

9.10.1.1 Собрать схему поверки в соответствии с рисунком 13, для чего от входа электрической части ИК отключить ПП напряжения переменного тока, используемый в канале измерения частоты переменного тока генератора, и подключить вместо него генератор сигналов ГЗ-110.

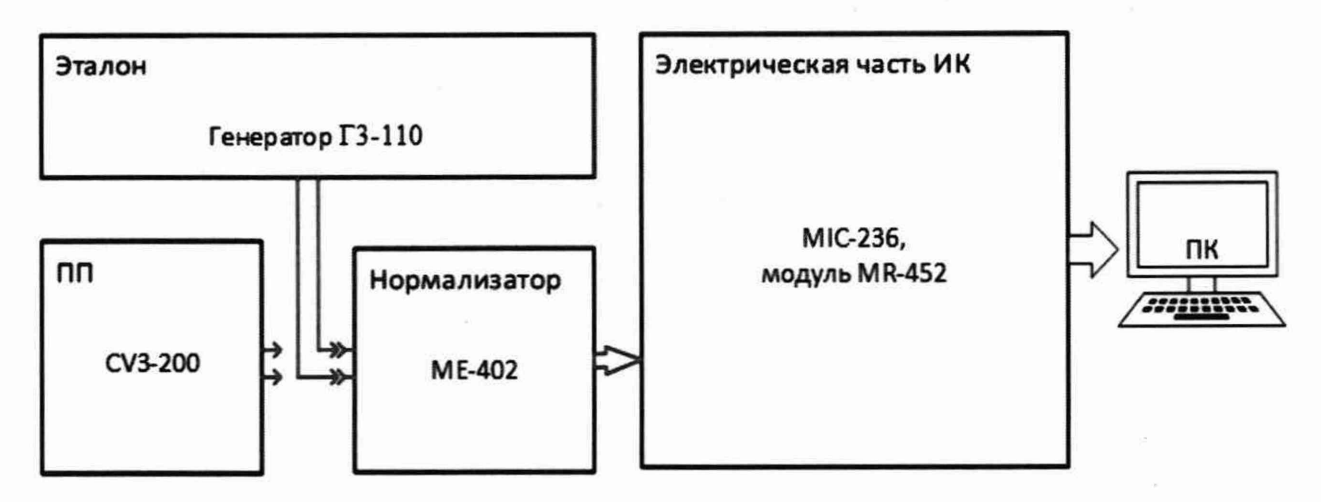

Рисунок 13 - Схема поверки ИК частоты переменного тока

9.10.1.2 Включить питание системы и загрузить операционную систему Windows. Запустить ПО «Recorder» и выполнить её настройку на поверку электрической части ИК. В поле «Контрольные точки» установить номинальные значения частоты, указанные в поле «Номинальные значения частоты в КТ» таблицы 9.10.1.

9.10.1.3 Используя ПО «Recorder», поочередно для всех номинальных значений частоты в КТ, указанных в таблице 9.10.1, провести измерения в электрической части ИК в соответствии с п.п.1 - 6 Приложения Б к настоящему документу. При этом номинальные значения частоты в КТ на входе электрической части исследуемого ИК устанавливать с помощью генератора ГЗ-110 в герцах в соответствии с таблицей 9.10.1. Действующее значение напряжения на выходе генератора устанавливать равным 6 Вольтам.

9.10.1.4 Используя указания п.п.7 - 12 Приложения Б к настоящему документу, выполнить обработку результатов измерений и формирование протокола поверки. ПО «Recorder» будет выполнена обработка результатов измерений по формулам (10.1) и (10.2), приведенным в разделе 10 настоящего документа.

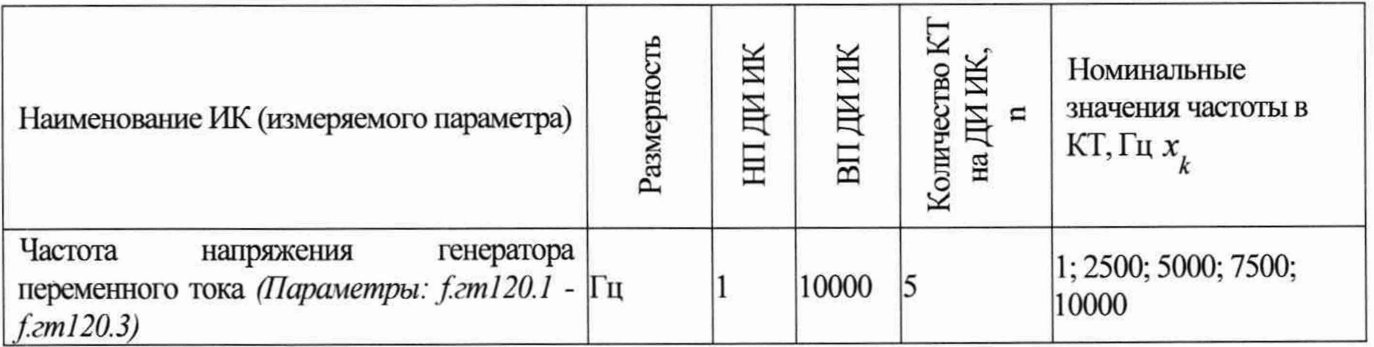

Таблица 9.10.1 - Контрольные точки измерения частоты переменного тока

9.10.2 Результаты поверки ИК частоты переменного тока считать положительными, если:

9.10.2.1 ПП ИК поверен, имеет действующее свидетельство о поверке и/или наличие сведений о положительных результатах поверки в ФИФ ОЕИ.

9.10.2.2 Максимальное значение относительной погрешности измерений электрической части ИК по результатам поверки находится в допускаемых пределах (приведенных в приложении А настоящего документа).

9.10.3 При не выполнении любого из перечисленных в п.9.10.2 условий, соответствующий ИК бракуется и направляется на ремонт. После ремонта ИК подлежит внеочередной поверке в соответствии с данной МП.

**9.11 Определение погрешностей ИК сигналов от датчиков температуры (ТЭДС термопар, соответствующих температуре)**

Допускается проводить поверку ИК сигналов от датчиков температуры (ТЭДС термопар, соответствующих температуре) автономно - в этом случае поверка (комплексов MIC-140) производится согласно документу: «Комплексы измерительные магистральномодульные MIC-M. Методика поверки. БЛИЖ. 422212.001.001 МП».

9.11.1 Поверку ИК сигналов от датчиков температуры (ТЭДС термопар, соответствующих температуре) выполнить следующим образом:

9.11.1.1 Собрать схему поверки в соответствии с рисунком 14, для чего на вход электрической части ИК вместо ПП подключить калибратор Н4-7 в режиме воспроизведения напряжения постоянного тока в диапазоне от - 3 до +67 мВ.

![](_page_40_Figure_10.jpeg)

Рисунок 14 - Схема поверки ИК сигналов от датчиков температуры (ТЭДС термопар, соответствующих температуре)

9.11.1.2 Включить питание системы и загрузить операционную систему Windows. Запустить ПО «Recorder» и выполнить её настройку на поверку электрической части ИК. В поле «Контрольные точки» установить значения из таблицы 9.11.1 для соответствующего ИК.

9.11.1.3 Используя ПО «Recorder», поочередно для всех номинальных значений напряжения в КТ, указанных в таблице 9.11.1, провести измерения в соответствии с п.п.1 -6 Приложения Б к настоящему документу. При этом номинальные значения напряжения на входе ИК устанавливать с помощью калибратора Н4-7.

9.11.1.4 Используя указания п.п.7 - 12 Приложения Б к настоящему документу, выполнить обработку результатов измерений и формирование протокола поверки. Для всех ИК ПО «Recorder» будет выполнена обработка результатов измерений по формулам (10.1) и (10.4), приведенным в разделе 10 настоящего документа.

Таблица 9.11.1 - Контрольные точки ИК сигналов от датчиков температуры (ТЭДС термопар, соответствующих температуре)

![](_page_41_Picture_183.jpeg)

Примечание - Номинальные значения напряжения в КТ носят рекомендательный характер, возможно выбирать другие КТ (не менее 11 и равномерно распределенные по диапазону измерения, включая верхнее и нижнее значения).

9.11.2 Результаты поверки ИК сигналов от датчиков температуры (ТЭДС термопар, соответствующих температуре) считать положительными, если максимальные значения приведенных (к ДИ) погрешностей измерений напряжения находится в допускаемых пределах (приведенных в приложении А настоящего документа).

9.11.3 В случае не выполнения условий, указанных в п.9.11.2, соответствующий ИК бракуется и направляется на ремонт. После ремонта ИК подлежит внеочередной поверке в соответствии с данной МП.

# **9.12 Определение погрешностей ИК частоты переменного тока, соответствующей значениям частоты вращения ротора**

9.12.1 Поверку ИК частоты переменного тока, соответствующего частоте вращения ротора, выполнить в следующим образом:

9.12.1.1 Собрать схему поверки электрической части ИК в соответствии с рисунком 15, для чего отсоединить линии от первичного преобразователя и подключить генератор ГЗ-110.

![](_page_42_Figure_0.jpeg)

Рисунок 15 - Схема поверки ИК частоты переменного тока, соответствующей частоте вращения ротора

9.12.1.2 Запустить ПО «Recorder» и выполнить его настройку на поверку ИК.

9.12.1.3 Используя ПО «Recorder» поочередно для всех значений частот, указанных в таблице 9.12.1 провести измерения в соответствии с п.п.1 – 6 Приложения Б к настоящему документу. При этом номинальные значения частоты вращения в КТ задавать с помощью генератора в единицах измерения частоты переменного тока (Гц), а амплитуду сигнала на выходе генератора установить равной 1 В.

9.12.1.4 Используя указания п.п.7 - 12 Приложения Б к настоящему документу, выполнить обработку результатов измерений и формирование протокола поверки. ПО «Recorder» будет выполнена обработка результатов измерений по формулам (10.1) и (10.2), приведенным в разделе 10 настоящего документа.

![](_page_42_Picture_146.jpeg)

![](_page_42_Picture_147.jpeg)

9.12.2 Результаты поверки ИК частоты переменного тока, соответствующей значениям частоты вращения ротора, считать положительными, если максимальные значения относительных погрешностей частоты находится в допускаемых пределах (приведенных в приложении А настоящего документа).

9.12.3 В случае не выполнения условий, указанных в п.9.12.2 соответствующий ИК бракуется и направляется на ремонт. После ремонта ИК подлежит внеочередной поверке в соответствии с данной МП.

#### ИК относительного напряжения 9.13 Определение погрешностей тензодатчиков

9.13.1 Поверку ИК относительного напряжения тензодатчиков выполнить следующим образом:

9.13.1.1 Собрать схему поверки в соответствии с рисунком 16.

![](_page_43_Figure_3.jpeg)

Рисунок 16 - Схема поверки ИК относительного напряжения тензодатчиков

9.13.1.2 Включить питание системы и загрузить операционную систему Windows. Запустить ПО «Recorder» и выполнить её настройку на поверку электрической части ИК. В поле «Контрольные точки» установить значения из таблицы 9.13.1 для соответствующего ИК.

9.13.1.3 Используя ПО «Recorder», поочередно для всех номинальных значений относительного напряжения в КТ, указанных в таблице 9.13.1, провести измерения в соответствии с п.п.1 - 6 Приложения Б к настоящему документу. При этом значения сопротивления, соответствующие разбалансу мостовой схемы для номинальных значений относительного напряжения, установить с помощью меры сопротивления РЗ026.

9.13.1.4 Используя указания п.п.7 - 12 Приложения Б к настоящему документу, выполнить обработку результатов измерений и формирование протокола поверки. Для всех ИК ПО «Recorder» будет выполнена обработка результатов измерений по формулам (10.1) и(10.3), приведенным в разделе 10 настоящего документа.

Таблица 9.13.1 - Контрольные точки ИК относительного напряжения тензодатчиков

![](_page_43_Picture_79.jpeg)

![](_page_44_Picture_89.jpeg)

Примечание - Номинальные значения относительного напряжения в КТ носят рекомендательный характер, возможно выбирать другие КТ (не менее 11 и равномерно распределенные по диапазону измерения).

ИК относительного 9.13.2 Результаты поверки напряжения считать положительными, если максимальные значения приведенных (к ДИ) погрешностей измерений находятся в допускаемых пределах (приведенных в приложении А настоящего документа).

9.13.3 В случае не выполнения условий, указанных в п.9.13.2, соответствующий ИК бракуется и направляется на ремонт. После ремонта ИК подлежит внеочередной поверке в соответствии с данной МП.

#### 9.14 Определение погрешностей ИК напряжений постоянного и переменного соответствующего вибрациям, пульсациям давления и заряду тока, пьезоэлектрических датчиков

9.14.1 Поверку ИК напряжения постоянного и переменного тока, соответствующего вибрациям, пульсациям давления и заряду пьезоэлектрических датчиков, выполнить в следующим образом:

9.14.1.1 Собрать схему поверки ИК в соответствии с рисунком 17, для чего отсоединить линии от первичного преобразователя и подключить калибратор Н4-7.

![](_page_44_Figure_7.jpeg)

Рисунок 17 - Схема поверки ИК напряжения постоянного и переменного тока, соответствующего вибрациям и пульсациям давления

9.14.1.2 Запустить ПО «Recorder» и выполнить его настройку на поверку ИК.

9.14.1.3 Используя ПО «Recorder» поочередно для всех значений напряжения постоянного (или переменного тока), указанных в таблице 9.14.1 провести измерения в соответствии с п.п.1 - 6 Приложения Б к настоящему документу. При этом номинальные значения напряжения в КТ задавать с помощью калибратора Н4-7, частоту опроса модуля выбрать равной 216 кГц.

9.14.1.4 Используя указания п.п.7 - 12 Приложения Б к настоящему документу, выполнить обработку результатов измерений и формирование протокола поверки. ПО «Recorder» будет выполнена обработка результатов измерений по формулам (10.1) и (10.3), приведенным в разделе 10 настоящего документа.

Таблица 9.14.1 - Контрольные точки ИК напряжений постоянного и переменного тока, соответствующего вибрациям, пульсациям давления и заряду пьезоэлектрических датчиков

![](_page_45_Picture_178.jpeg)

Примечание - Номинальные значения напряжения в КТ носят рекомендательный характер, возможно выбирать другие КТ (не менее 11 и равномерно распределенные по диапазону измерения).

9.14.2 Результаты поверки ИК напряжения постоянного и переменного тока, соответствующего вибрациям, пульсациям давления и заряду пьезоэлектрических датчиков, считать положительными, если максимальные значения приведенных погрешностей измерения напряжения находится в допускаемых пределах (приведенных в приложении А настоящего документа).

9.14.3 В случае не выполнения условий, указанных в п.9.14.2, соответствующий ИК бракуется и направляется на ремонт. После ремонта ИК подлежит внеочередной поверке в соответствии с данной МП.

### **9.15 Определение погрешностей ИК заряда пьезоэлектрических датчиков**

9.15.1 Поверку ИК заряда пьезоэлектрических датчиков выполнить в следующим образом:

9.15.1.1 Собрать схему поверки ИК в соответствии с рисунком 18. для чего отсоединить линии от первичного преобразователя и подключить калибратор Н4-7 и магазин емкости Р583.

![](_page_46_Figure_3.jpeg)

Рисунок 18 - Схема поверки ИК заряда пьезоэлектрических датчиков

9.15.1.2 Запустить ПО «Recorder» и выполнить его настройку на поверку ИК.

9.15.1.3 Используя ПО «Recorder» поочередно для всех значений напряжения постоянного (или переменного тока), указанных в таблице 9.15.1 провести измерения в соответствии с п.п.1 - 6 Приложения Б к настоящему документу. При этом номинальные  $T = C J$ значения заряда в КТ задавать с помощью калибратора и магазина емкостей ( $^{q - c \cdots}$ , где С - емкость установленная на магазине, U - амплитудное значение напряжения переменного тока на калибраторе), частоту напряжения переменного тока на калибраторе установить равной 100 кГц, частоту опроса модуля - 216 кГц.

9.15.1.4 Используя указания п.п.7 - 12 Приложения Б к настоящему документу, выполнить обработку результатов измерений и сформировать протокол поверки. ПО «Recorder» будет выполнена обработка результатов измерений по формулам (10.1) и (10.3), приведенным в разделе 10 настоящего документа.

Таблица 9.15.1 - Контрольные точки ИК напряжений постоянного и переменного тока, соответствующего вибрациям, пульсациям давления и заряду пьезоэлектрических датчиков

![](_page_46_Picture_225.jpeg)

Примечание - Номинальные значения заряда в КТ носят рекомендательный характер, возможно выбирать другие КТ (не менее 11 и равномерно распределенные по диапазону измерения).

9.15.2 Результаты поверки ИК заряда пьезоэлектрических датчиков считать положительными, если максимальные значения приведенных погрешностей измерения напряжения находится в допускаемых пределах (приведенных в приложении А настоящего документа).

9.15.3 В случае не выполнения условий, указанных в п.9.15.2, соответствующий ИК бракуется и направляется на ремонт. После ремонта ИК подлежит внеочередной поверке в соответствии с данной МП.

### **9.16 Определение погрешности канала генератора импу льсов синхронизации**

9.16.1 Поверку канала генератора импульсов синхронизации выполнить в следующим образом:

9.16.1.1 Собрать схему поверки канала в соответствии с рисунком 19, для чего подключить частотомер к выходу 10 МГц модуля МЕ-020.

![](_page_47_Figure_5.jpeg)

Рисунок 19 - Схема поверки канала генератора импульсов синхронизации

9.16.1.2 Используя частотомер в режиме измерения частоты переменного тока выполнить замеры сигнала 10 МГц с модуля МЕ-020 в течении 1 минуты. Записать в протокол не менее 10 значений измерений.

9.16.1.3 Обработку результатов измерений выполнять по формулам (10.1) и (10.2), приведенным в разделе 10 настоящего документа.

9.16.2 Результаты поверки канала генератора импульсов синхронизации считать положительными, если максимальное значение относительной погрешности генератора находится в допускаемых пределах (приведенных в приложении А настоящего документа).

9.16.3 В случае не выполнения условий, указанных в п.9.16.2, канал бракуется и направляется на ремонт. После ремонта канал подлежит внеочередной поверке в соответствии с данной МП.

# <span id="page-48-0"></span>10 ПОДТВЕРЖДЕНИЕ СООТВЕТСТВИЯ СРЕДСТВА ИЗМЕРЕНИЙ МЕТРОЛОГИЧЕСКИМ ТРЕБОВАНИЯМ

10.1 Обработка результатов измерений

10.1.1 Расчет абсолютной погрешности электрической части ИК Значение абсолютной погрешности измерений в *ј*-той точке определить по формуле:

$$
4A_i = \pm |A_i - A_{i3}| \tag{10.1}
$$

где:  $A_j$  – измеренное значение физической величины в *j*-той точке;  $A_{j3}$  - значение физической величины, установленное рабочим эталоном в і-той точке.

10.1.2 Определение относительной погрешности электрической части ИК

Значение относительной погрешности измерений в *ј*-той точке определить по формуле:

$$
\delta_j = \pm \left| \frac{\Delta A_j}{A_{js}} \right| \cdot 100\% \tag{10.2}
$$

10.1.3 Расчет значения приведенной (к ДИ) погрешности электрической части ИК Значения приведенной (к ДИ) погрешности измерений физической величины для каждой точки проверки определить по формуле:

$$
\gamma_{j\mu} = \pm \frac{\Delta A_j}{|P_{\rm B} - P_{\rm H}|} \cdot 100\% \tag{10.3}
$$

где:  $P_B$  - значение верхнего предела измерений;  $P_{\rm H}$  – значение нижнего предела измерений.

10.1.4 Расчет значения приведенной (к ВП) погрешности электрической части ИК Значения приведенной к верхнему пределу погрешности измерений физической величины для каждой точки проверки определить по формуле:

$$
\gamma_{j_{\rm B}} = \pm \frac{\Delta A_j}{P_{\rm B}} \cdot 100\% \tag{10.4}
$$

10.1.5 Расчет значения максимальной суммарной с ПИП погрешности ИК Значение максимальной, суммарной с ПИП, (абсолютной, относительной или приведенной) погрешности ИК, определить по формуле:

$$
\theta_c = \pm \left( |\theta_{\text{nn}}| + |\widehat{\theta} \widehat{A}| \right) \tag{10.5}
$$

где:  $\theta_{nn}$  – значение погрешности (абсолютной, относительной или приведенной) первичного преобразователя, взятое из протокола определения действительных метрологических характеристик, прилагаемого к свидетельству о поверке, а при его отсутствии, из паспорта первичного преобразователя или описания типа;

Страница 49 из 66

 $\widehat{\theta A}$  - максимальное значение погрешности (абсолютной, относительной или приведенной) измерений электрической части ИК.

10.1.6 Значения погрешностей по соотношениям  $(10.1) - (10.4)$  вычисляются программой Recorder при выполнении последовательности действий, описанных в п.п.7 - 12 Приложения Б.

10.2 Критерии принятия решения по подтверждению соответствия системы метрологическим требованиям

10.2.1 Результаты поверки ИК АИИС 5У считать положительными, если границы погрешности измерений ИК по результатам поверки находятся в допускаемых пределах, указанных в Приложении А.

### <span id="page-50-0"></span>**11 ОФОРМЛЕНИЕ РЕЗУЛЬТАТОВ ПОВЕРКИ**

11.1 Результаты поверки оформляют протоколом поверки, рекомендуемая форма которых приведена в Приложениях В, Г.

11.2 Сведения о результатах поверки передаются в федеральный информационный фонд по обеспечению единства измерений.

11.3 При положительных результатах поверки ИК системы оформляется свидетельство о поверке, если поверка проводилась не в полном объеме, в свидетельстве о поверке перечисляются только ИК. по которым производилась проверка.

11.4 При отрицательных результатах поверки ИК система не допускается к проведению испытаний, о чем делается запись в паспорте стенда и оформляется извещение о непригодности их к применению.

11.5 После устранения причин неисправности ИК проводится повторная поверка в соответствии с требованиями настоящей методики.

11.6 Защита от несанкционированного доступа к компонентам системы обеспечивается: запиранием ключом замков на дверях элементов системы (стоек приборных, шкафов кроссовых и т.д.) и пломбирующими наклейками на панелях, открывающих доступ к элементам электрической схемы устройств.

![](_page_50_Picture_80.jpeg)

# **Приложение А**

(обязательное)

### **Метрологические характеристики АИИС** 5У

![](_page_51_Picture_418.jpeg)

![](_page_51_Picture_419.jpeg)

![](_page_52_Picture_381.jpeg)

Продолжение таблицы А1

![](_page_53_Picture_541.jpeg)

![](_page_54_Picture_477.jpeg)

Продолжение таблицы А1

| 11.64                                 |                                         |                                         |                                        |                         |                |
|---------------------------------------|-----------------------------------------|-----------------------------------------|----------------------------------------|-------------------------|----------------|
| Атмосферное                           | от 60 до 110 кПа                        |                                         | $\Delta$ : ±33 $\Pi$ a                 |                         |                |
| давление                              | (от 450 до 825 мм                       |                                         | (поверяется                            | $\Delta$ : ±67 $\Pi$ a  | 1              |
|                                       | (Параметр: Р.атм)<br>PT.CT.)            |                                         | автономно)                             | $γ: ±0, 3 %$ or         |                |
|                                       | от 0 до 122,6 кН<br>(от 0 до 12500 кгс) |                                         |                                        | B <sub>II</sub>         |                |
| Сила от тяги                          | от 122,6 до 245,2 кН                    | Сквозная поверка ИК                     |                                        |                         | 1              |
| двигателя<br>(Параметр: R)            | (от 12500 до 25000                      |                                         | $\delta$ : ±0,3 % от                   |                         |                |
|                                       | KTC                                     |                                         |                                        | И3                      |                |
| Относительная                         |                                         |                                         |                                        |                         |                |
| влажность воздуха в                   |                                         |                                         | $\Delta$ : ±2 %                        |                         |                |
| боксе                                 | от 0 до 99 %                            |                                         | (поверяется                            | $\Delta$ : ±2 %         | 1              |
| (Параметр: п.бокс)                    |                                         |                                         | автономно)                             |                         |                |
|                                       |                                         | $\delta$ : $\pm 0, 1$ % or<br><b>ИЗ</b> | $\delta$ : $\pm 0.4$ % ot              |                         |                |
|                                       | от 200 до 400 кг/ч                      |                                         | <b>ИЗ</b>                              | $\delta$ : ±0,5 % от    |                |
| Массовый расход                       |                                         |                                         | (поверяется                            | <b>ИЗ</b>               |                |
| топлива                               |                                         |                                         | автономно)                             |                         |                |
| (Параметр: G.топл)                    |                                         |                                         | $\delta$ : ±0,2 % от                   |                         |                |
|                                       | от 400 до 20000 кг/ч                    |                                         | ИЗ (поверя-                            | $\delta$ : ±0,3 % от    |                |
|                                       |                                         |                                         | ется авто-                             | И3                      |                |
|                                       |                                         |                                         | номно)                                 |                         |                |
| Прокачка масла через                  |                                         |                                         | $\delta$ : $\pm 0.4$ % or              |                         |                |
| опору турбины                         | от 0,12 до 0,6 л/с                      | $\delta$ : ±0,6 % от                    | <b>ИЗ</b>                              | $\delta$ : ±1 % or      | 1              |
| (Параметр: Q.м.ОТ)                    | (от 7,2 до 36 л/мин)                    | И3                                      | (поверяется                            | <b>ИЗ</b>               |                |
|                                       |                                         |                                         | автономно)                             |                         |                |
| Прокачка масла через                  | от 0,4 до 4 л/с                         | $\delta$ : ±0,6 % от                    | $\delta$ : $\pm 0.4$ % or<br><b>ИЗ</b> | $\delta$ : ±1 % or      |                |
| двигатель                             | (от 24 до 240 л/мин)                    | И3                                      | (поверяется                            | <b>ИЗ</b>               | 1              |
| (Параметр: Q.м)                       |                                         |                                         |                                        |                         |                |
| Прокачка НП-177-1                     |                                         |                                         | автономно)                             |                         |                |
| минимальная,                          |                                         |                                         |                                        |                         |                |
| прокачка НП-177-2                     |                                         |                                         | $\delta$ : $\pm 0.4$ % or              |                         |                |
| минимальная                           | от 0,12 до 0,6 л/с                      | $\delta$ : ±0,6 % or                    | <b>ИЗ</b>                              | $\delta$ : ±1 % or      | $\overline{2}$ |
| (Параметры:                           | (от 7,2 до 36 л/мин)                    | <b>ИЗ</b>                               | (поверяется                            | <b>ИЗ</b>               |                |
| Q.гж.min.нп177.1;                     |                                         |                                         | автономно)                             |                         |                |
| Q.гж.min.нп177.2)                     |                                         |                                         |                                        |                         |                |
| Прокачка НП-177-1,                    |                                         |                                         | $\delta$ : ±0,4 % от                   |                         |                |
| прокачка НП-177-2                     | от 0,6 до 6,0 л/с                       | $\delta$ : ±0,6 % от                    | <b>ИЗ</b>                              | $\delta$ : ±1 % or      |                |
| (Параметры:                           | (от 36 до 360 л/мин)                    | И3                                      | (поверяется                            | <b>ИЗ</b>               | 2              |
| Q.гж.нп177.1;                         |                                         |                                         | автономно)                             |                         |                |
| Q.гж.нп177.2)                         |                                         |                                         |                                        |                         |                |
| Напряжение                            |                                         |                                         |                                        |                         |                |
| генератора                            |                                         |                                         |                                        |                         |                |
| переменного тока №1                   | от -200 до +200 В                       | $\gamma$ : $\pm 0,025\%$                | $\gamma$ : $\pm 2\%$ or                | $\gamma$ : $\pm 2\%$ or | 3              |
| фаза 1, фаза 2, фаза 3<br>(Параметры: |                                         | or BH                                   | $B\Pi$                                 | $B\Pi$                  |                |
| $U.rr120.1.f1 -$                      |                                         |                                         |                                        |                         |                |
| U.rr120.1.f3)                         |                                         |                                         |                                        |                         |                |
|                                       |                                         |                                         |                                        |                         |                |

Продолжение таблицы А1

![](_page_56_Picture_290.jpeg)

![](_page_57_Picture_279.jpeg)

![](_page_58_Picture_146.jpeg)

Примечания:

1 ВП - верхний предел измерения;

2 ИЗ - измеряемое значение;

3 ДИ - диапазон измерений;

у - приведенная погрешность, %;

 $\delta$  – относительная погрешность, %;

 $\Delta$  - абсолютная погрешность в единицах измеряемой величины.

# **Приложение Б**

(обязательное)

# **Выполнения поверки ИК и формирование протокола поверки ИК в ПО «Recorder»**

1. После выполнения настроек ПО "Recorder' на поверку выбранного ИК системы (см. руководство пользователя ПО «Система испытаний авиационных моторов» БЛИЖ.409801.100.161-01 (ПО СИАМ), нажатием кнопки «Проверка» в окне «Параметры проверки (канальная)» (рисунок 10) открывается диалоговое окне «Настройка завершена», вид которого представлен на Рисунок Б1.

![](_page_59_Picture_130.jpeg)

Рисунок Б1 - Вид диалогового окна «Настройка завершена»

2. По нажатию в окне рисунок Б1 кнопки «Проверка» открывается диалоговое окно «Измерение», вид которого представлен на рисунке Б2.

![](_page_59_Picture_131.jpeg)

Рисунок Б2 - Вид диалогового окна «Измерение»

3. В окне рисунок Б2 в поле «Заданное значение сигнала» выводится значение сигнала на входе электрической части ИК, формируемое соответствующим средством поверки. Путем управления средством поверки и используя средства индикации средства поверки, необходимо установить значение параметра на входе ИК (или электрической части ИК), соответствующее значению поля «Установите значение сигнала» в окне рисунок Б2. В поле «Установите значение сигнала» ПО «Recorder» перед каждыми измерениями в очередной контрольной точке последовательно программно задаются значения из поля «Контрольные точки» окна «Параметры поверки (канальная)».

4. Измерение заданного сигнала для одной контрольной точки выполняется при нажатии кнопки «Следующее» в окне рисунок Б2. При этом до начала собственно измерений в контрольной точке происходит отработка заданной паузы. Пример представлен на рисунке БЗ. При необходимости можно остановить таймер отсчета времени до начала измерений нажатием кнопки «Остановить таймер» в окне рисунок БЗ. При этом окно рисунок БЗ возвращается к виду, представленному на рисунке Б2.

![](_page_60_Picture_65.jpeg)

Рисунок БЗ - Начало измерений в контрольной точке

5. После проведения измерений для последней контрольной точки открывается диалоговое окно «Измерение завершено», представленное на рисунке Б4.

![](_page_60_Picture_66.jpeg)

Рисунок Б4 - Диалоговое окно «Измерение завершено»

6. По нажатию в окне рисунок Б4 кнопки «Расчет» открывается диалоговое окно «Обработка и просмотр измеренных данных», пример которого представлен на рисунке Б5.

![](_page_61_Picture_164.jpeg)

Рисунок Б5 - Пример окна «Обработка и просмотр измеренных данных»

7. Результаты измерений, представленные в окне рисунок Б5, могут быть использованы для ручного расчета оценок погрешностей измерений и ручного формирования протокола поверки по форме, представленной в Приложении В.

8. ПО «Recorder» предоставляет возможность автоматической обработки результатов измерений с формированием протокола, содержание которого может быть задано перед формированием. Для этого необходимо нажать в окне рисунок Б5 кнопку «Сформировать отчет». При этом будет открыто окно «Настройка параметров протокола», пример которого приведен на рисунке Б6.

9. Содержание протокола, включая и рассчитываемые необходимые виды оценок погрешностей измерений, задаётся путём установки соответствующих параметров во вкладке «Настройка протокола» (окно рисунок Б6).

10. В протокол могут быть внесены дополнительные сведения о параметрах окружающей среды, зафиксированных вербальными методами. Для этого необходимо открыть и заполнить вкладку «Дополнительно» окна «Настройка параметров протокола», пример которой приведен на рисунке Б7.

11. По нажатию кнопки «ОК» в окне рисунок Б6 вызывается стандартная для ОС Windows процедура сохранения файла протокола (требуется указать папку и имя протокола). После сохранения открывается окно программы MS Office Word для просмотра протокола, в котором возможно форматирование и редактирование результатов поверки ИК. Форма протокола приведена в Приложении Г.

12. Для завершения поверки ИК необходимо нажать кнопку «ОК» в диалоговом окне «Настройка канала» (рисунок 8 в разделе 7 настоящего документа).

![](_page_62_Picture_13.jpeg)

Рисунок Б<br/>6 $-$ Окно «Настройка параметров протокола» В<br/>кладка «Настройка протокола»

![](_page_62_Picture_14.jpeg)

Рисунок Б7 - Окно «Настройка параметров протокола». Вкладка «Дополнительно»

# **Приложение В** (справочное) **Форма протокола поверки при расчетном способе поверки**

# **ПРОТОКОЛ**

### **Результаты замеров поверяемых каналов системы**

Таблица В1 - (наименование измеряемого параметра)

![](_page_63_Picture_130.jpeg)

Максимальное значение (относительной, приведенной к ВП, приведенной ДИ, абсолютной) погрешности, первого канала:

Максимальное значение (относительной, приведенной к ВП, приведенной ДИ, абсолютной) погрешности, второго канала:

Максимальное значение (относительной, приведенной к ВП, приведенной ДИ, абсолютной) погрешности, третьего канала:

Таблица В2 - (наименование измеряемого параметра)

![](_page_63_Picture_131.jpeg)

Максимальное значение (относительной, приведенной к ВП, приведенной ДИ, абсолютной) погрешности, первого канала:

Максимальное значение (относительной, приведенной к ВП, приведенной ДИ, абсолютной) погрешности, второго канала:

Испытание провел(а) Ф И.О.

Страница 64 из 66

# Приложение Г

### (рекомендуемое)

### Форма протокола поверки при автоматическом способе поверки

### Протокол

поверки измерительного (ых) канала (ов) Системы

Дата: , время :

Диапазон поверки: Количество циклов: .

Количество порций:

Размер порции:

Обратный ход:

Наименование эталона

Температура окружающей среды: , влажность: измерено: полнение

Версия ПО "Recorder":

ПО "Калибровка" версия:

Список контрольных точек.

![](_page_64_Picture_70.jpeg)

Каналы:

![](_page_64_Picture_71.jpeg)

### Сводная таблица.

![](_page_64_Picture_72.jpeg)

S - оценка систематической составляющей погрешности, А - оценка случайной составляющей погрешности, Н - оценка вариации, Dm - оценка погрешности (максимум). Dr - относительная погрешность.

![](_page_64_Picture_73.jpeg)

Канал №1

Страница 65 из 66

![](_page_65_Picture_125.jpeg)

Погрешность (максимальная) на всем диапазоне:

Приведенная погрешность:\_\_\_\_\_\_ %.

Во время проверки использовалась следующая калибровочная (аппаратная) функция: Таблица линейной интерполяции.

![](_page_65_Picture_126.jpeg)

Интерполяция за границами: есть.

### **Канал №2**

![](_page_65_Picture_127.jpeg)

Погрешность (максимальная) на всем диапазоне: Приведенная погрешность: %.

Во время проверки использовалась следующая калибровочная (аппаратная) функция: Таблица линейной интерполяции.

![](_page_65_Picture_128.jpeg)

Интерполяция за границами: есть.

## **Сводная таблица погрешностей**

De - приведенная погрешность, Dr - относительная погрешность, N1 - оценка нелинейности.

![](_page_65_Picture_129.jpeg)

# Допусковый контроль

Допустимое значение приведенной погрешности:\_\_\_\_\_ %.

![](_page_65_Picture_130.jpeg)

Поверку провел (а)